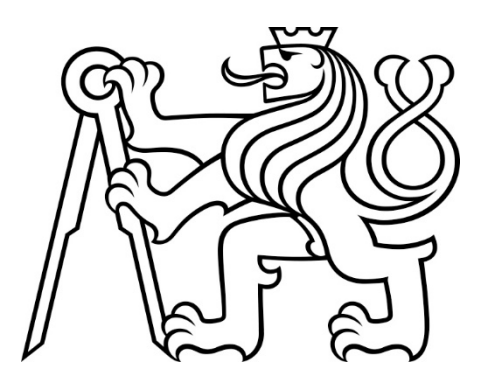

# **ČESKÉ VYSOKÉ UČENÍ TECHNICKÉ V PRAZE**

# FAKULTA DOPRAVNÍ

Vilém Pecen

# **SIMULÁTOR VLAKOVÉHO ZABEZPEČOVAČE**

Bakalářská práce

**2021** 

ČESKÉ VYSOKÉ UČENÍ TECHNICKÉ V PRAZE

Fakulta dopravní děkan Konviktská 20, 110 00 Praha 1

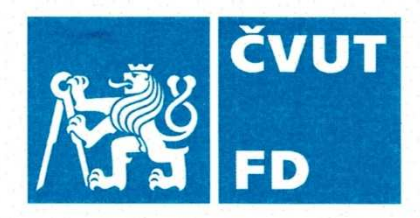

# ZADÁNÍ BAKALÁŘSKÉ PRÁCE

(PROJEKTU, UMĚLECKÉHO DÍLA, UMĚLECKÉHO VÝKONU)

Jméno a příjmení studenta (včetně titulů):

**Vilém Pecen** 

Studijní program (obor/specializace) studenta:

bakalářský – ITS – Inteligentní dopravní systémy

Název tématu (česky): Simulátor vlakového zabezpečovače

Název tématu (anglicky): Simulator of Train Protection System

# Zásady pro vypracování

Při zpracování bakalářské práce se řiďte následujícími pokyny:

- · Popište funkci národního vlakového zabezpečovače LS90
- · Navrhněte hardware a mechanický design simulátoru vlakového zabezpečovače typu **LS90**
- · Realizujte softwarové řešení simulující funkci vlakového zabezpečovače
- · Ověřte funkčnost návrhu

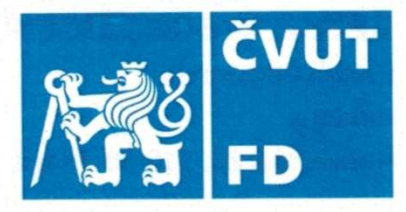

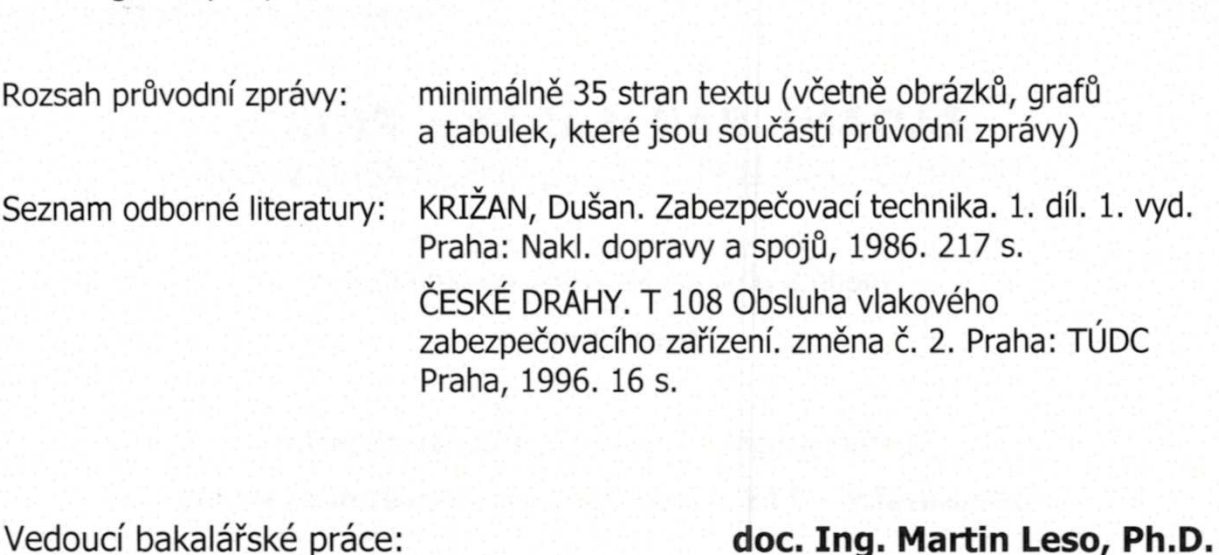

Rozsah dle potřeby dokumentující HW a SW návrh

Datum zadání bakalářské práce:

Rozsah grafických prací:

## 30. října 2020

9. srpna 2021

(datum prvního zadání této práce, které musí být nejpozději 10 měsíců před datem prvního předpokládaného odevzdání této práce vyplývajícího ze standardní doby studia)

## Datum odevzdání bakalářské práce:

- a) datum prvního předpokládaného odevzdání práce vyplývající ze standardní doby studia a z doporučeného časového plánu studia
- b) v případě odkladu odevzdání práce následující datum odevzdání práce vyplývající z doporučeného časového plánu studia

prof. Ing. Zdeněk Votruba, CSc. vedoucí Ústavu dopravní telematiky

doc. Ing. Pavel Hrubeš, Ph.D. děkan fakulty

Potvrzuji převzetí zadání bakalářské práce.

Vilém Pecen jméno a podpis studenta

## **Poděkování**

Autor děkuje všem, kteří poskytli podklady pro vypracování této bakalářské práce. Zvláštní dík patří panu doc. Ing. Martinu Lesovi, Ph.D. za odborné vedení a konzultování práce. Autor dále děkuje své rodině a blízkým za morální a materiální podporu poskytovanou během celého studia.

## **Prohlášení**

Předkládám tímto k posouzení a obhajobě bakalářskou práci, zpracovanou na závěr studia na ČVUT v Praze Fakultě dopravní.

Prohlašuji, že jsem předloženou práci vypracoval samostatně a že jsem uvedl veškeré použité informační zdroje v souladu s Metodickým pokynem o etické přípravě vysokoškolských závěrečných prací.

Nemám závažný důvod proti užití tohoto školního díla ve smyslu § 60 Zákona č. 121/2000 Sb., o právu autorském, o právech souvisejících s právem autorským a o změně některých zákonů (autorský zákon).

V Praze dne 9. srpna 2021 ........………………………

Vilém Pecen

## ČESKÉ VYSOKÉ UČENÍ TECHNICKÉ V PRAZE

Fakulta dopravní

## **SIMULÁTOR VLAKOVÉHO ZABEZPEČOVAČE**

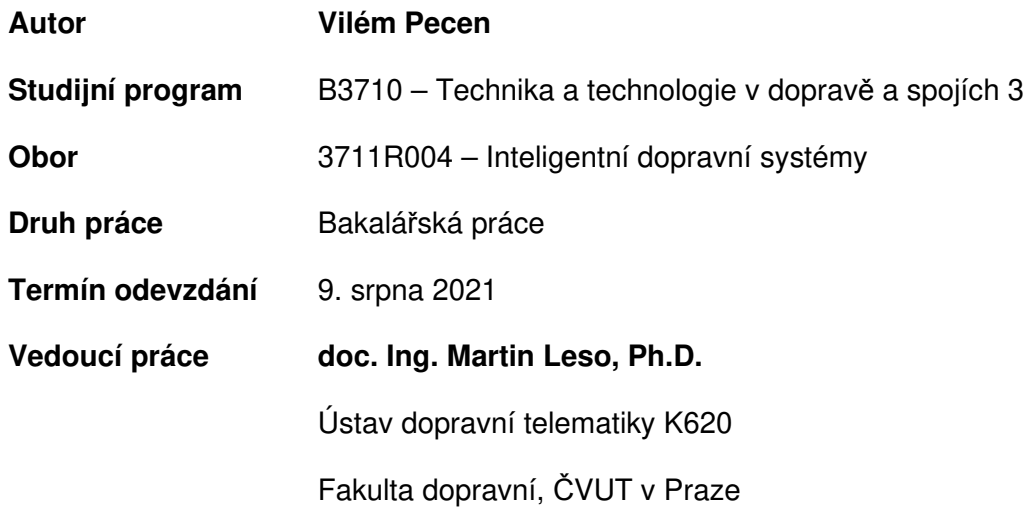

## **Abstrakt**

Tato bakalářská práce popisuje návrh systému simulátoru vlakového zabezpečovače pro lokomotivní simulátor Fakulty dopravní ČVUT v Praze. Navrženo je hardwarové i softwarové řešení v modulární podobě umožňující jeho zastavění do ovládacího pultu na stanovišti strojvedoucího. Modul vlakového zabezpečovače simuluje národní systém LS-90, v budoucnu je počítáno s rozšířením o systém Mirel VZ 1.

## **Abstract**

The goal of this bachelor's thesis is to design a simulator of a train protection system, that could be deployed in the Locomotive simulator at the Faculty of Transportation Sciences, CTU in Prague. The thesis deals with both the hardware as well as the software solution of the project. The final design is intended to be modular, allowing integration into the driver's desk in the simulator. The simulated train protection system is LS-90 (national system in Czechia), with the possibility to switch to Mirel VZ 1 in the future.

## **Klíčová slova**

AVR, C++, LS-90, Lokomotivní simulátor, Mirel VZ1, programování, Python, vestavěné systémy, vlakový zabezpečovač, železnice, železniční zabezpečovací technika

## **Keywords**

AVR, C++, embedded systems, LS-90, Locomotive simulator, Mirel VZ 1, programming, Python, railway, railway safety systems, train protection system

# Obsah

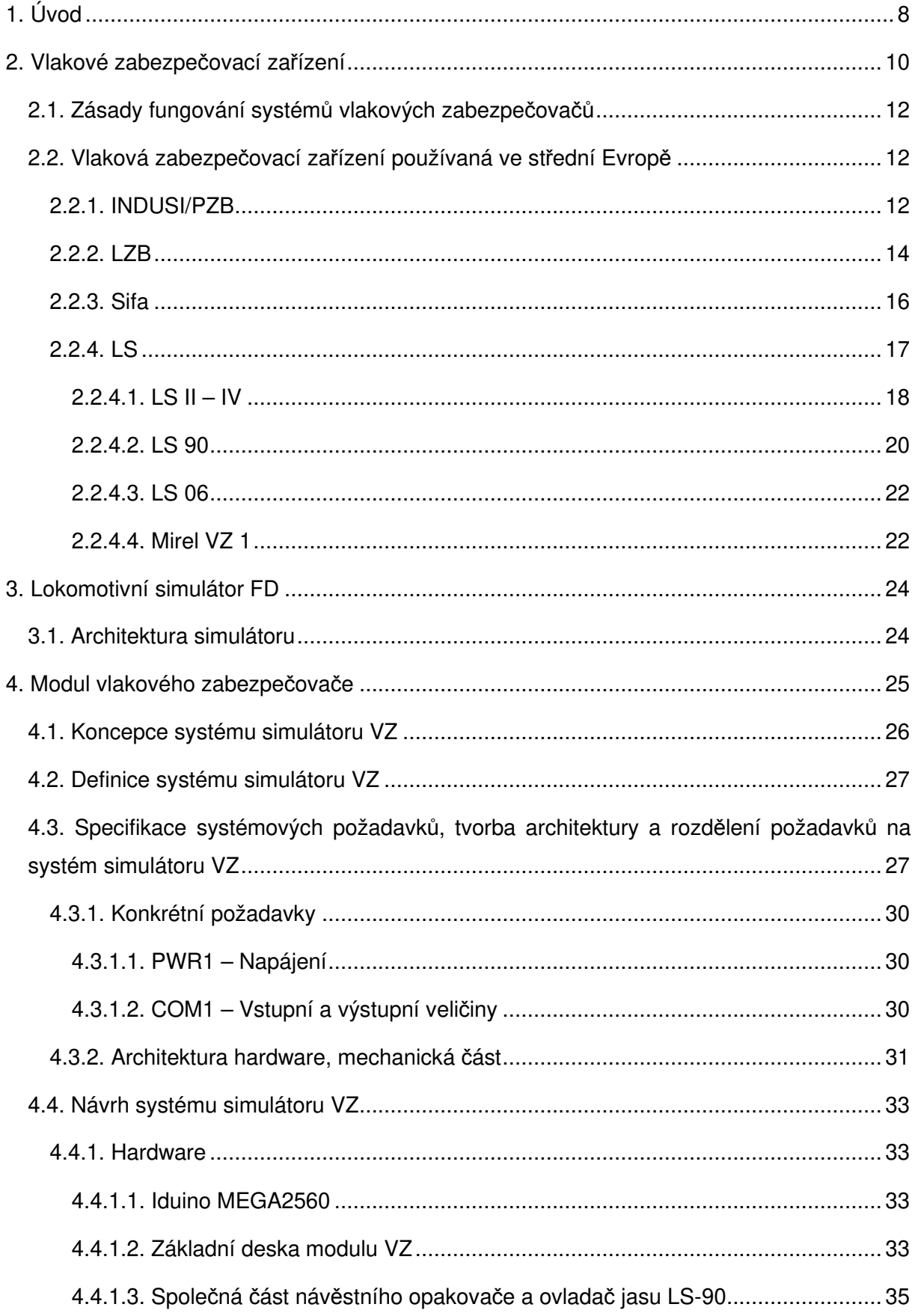

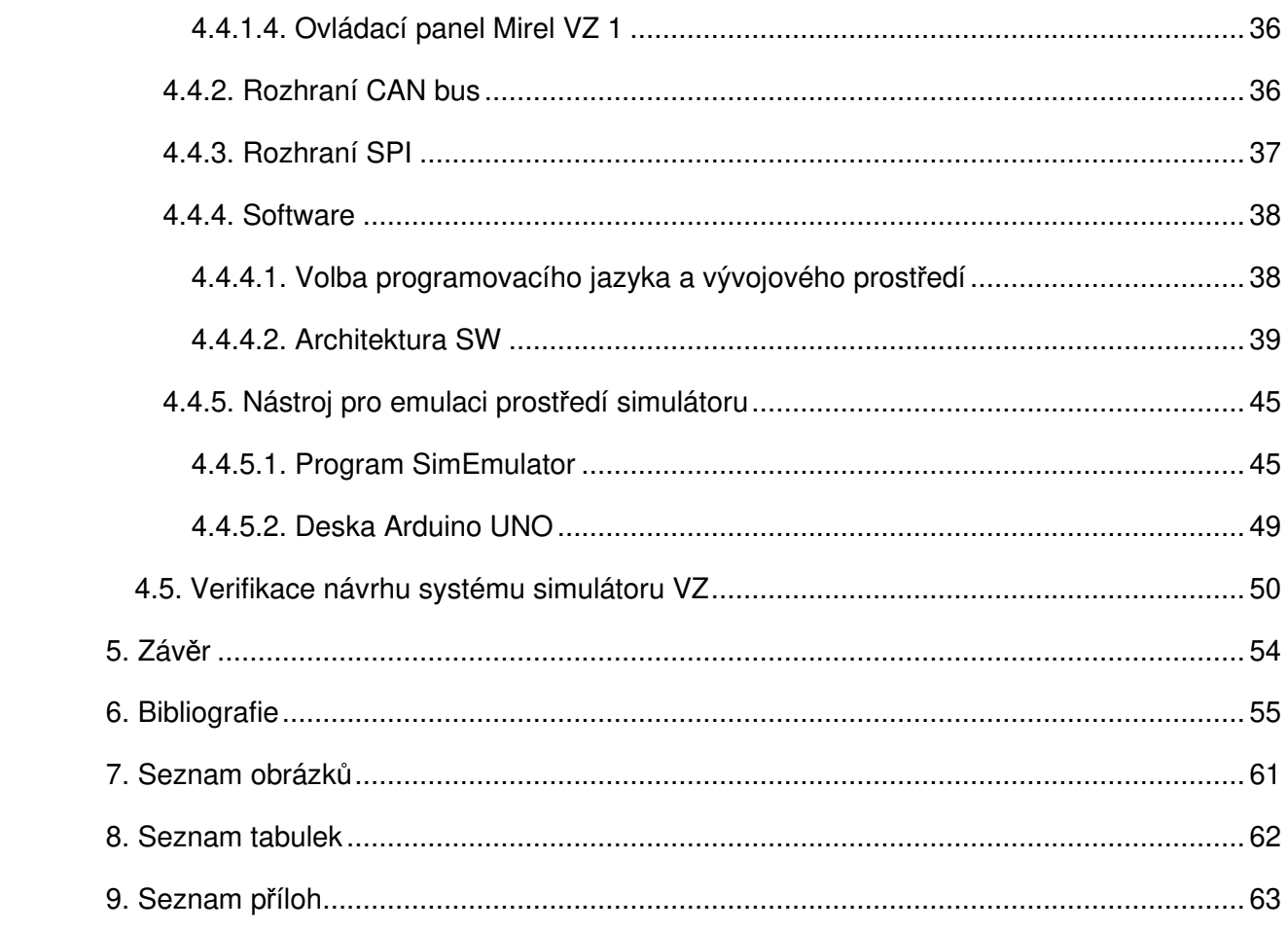

# **SEZNAM POUŽITÝCH ZKRATEK**

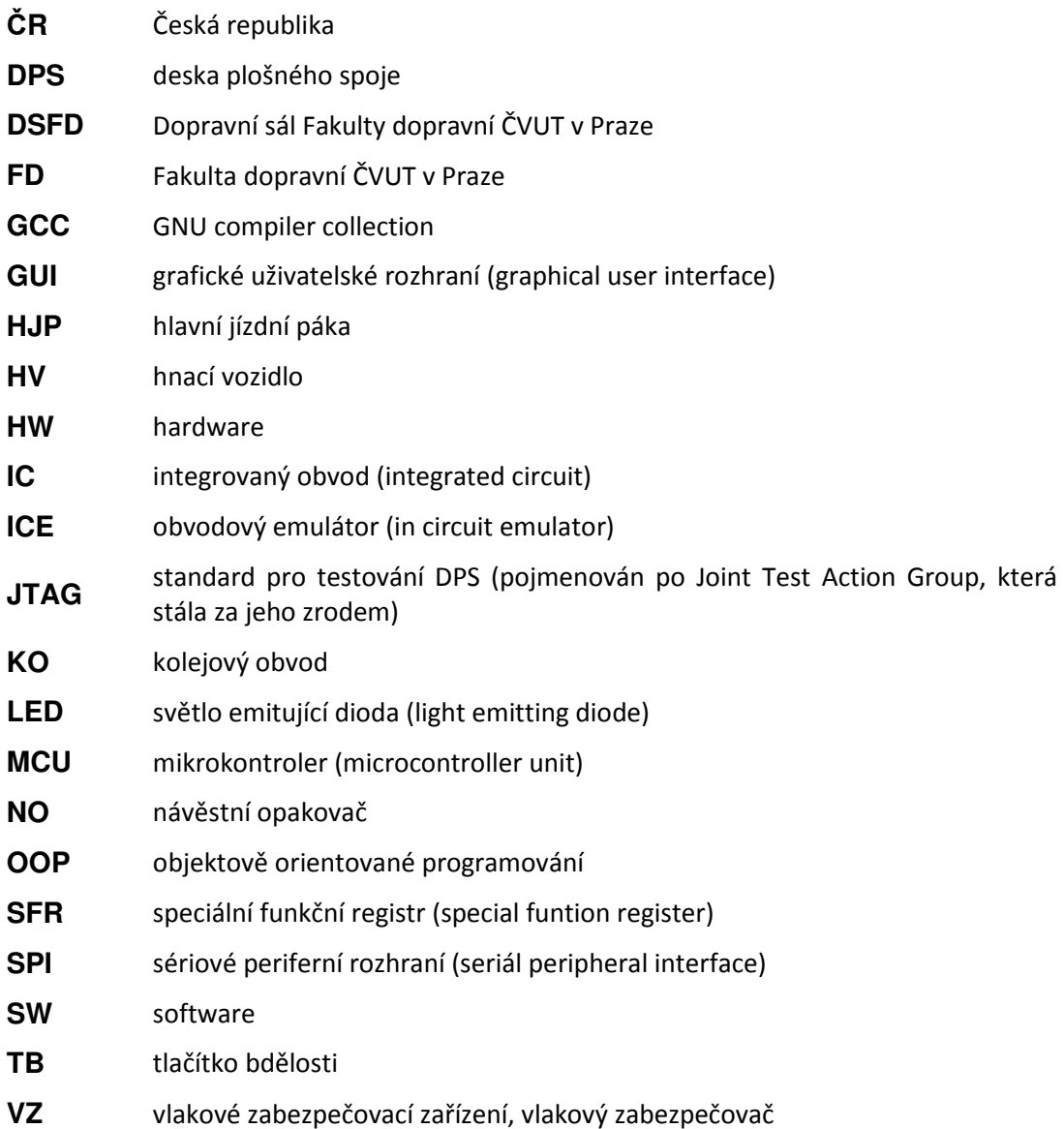

#### **1. Úvod**

Železniční doprava je vzhledem k vysoké hmotnosti a rychlosti vozidel charakteristická způsobem svého řízení a zabezpečení. Odvětví železniční zabezpečovací techniky se v průběhu vývoje železnice podařilo zavést do provozu zařízení a systémy, které s vysokou mírou spolehlivosti zajišťují bezpečnost na straně železniční dopravní infrastruktury. Již od doby vzniku reléových zabezpečovacích zařízení zjišťujících volnost kolejí a traťových oddílů pomocí kolejových obvodů ve 40. a 50. letech 20. století je za běžného provozu výrazně sníženo riziko nehody způsobené např. nesprávně přestavenou výhybkou, či protisměrnou jízdou vlaku po jedné koleji. Zejména prostředí české železnice se ovšem vyznačuje velmi nízkou mírou zabezpečení na straně vozidel pohybujících se po infrastruktuře. Vývoj vlakového zabezpečovače, tedy zařízení řešícího tuto problematiku, se v Česku od 60. let posunul pouze minimálně a značně zaostává za ostatními světovými systémy.

Kritickým prvkem podílejícím se na zajištění bezpečnosti vlaku je lidský činitel, tedy strojvedoucí hnacího vozidla. Jeho selhání jsou přirozeným jevem a vyspělé systémy zabezpečení s nimi musejí správně pracovat. Vlakový zabezpečovač musí v první řadě kontrolovat činnost strojvedoucího a jeho reakce na informace přijímané z traťové infrastruktury, což je podmíněno také tím, že i VZ je schopen tyto informace z trati získávat, a to v dostatečném rozsahu a dostatečně často. Dostupné řešení problémů vlakového zabezpečovacího zařízení v ČR nabízí systém ERTMS/ETCS, jehož implementace na české železnici již probíhá. Jedná se ale o pomalý a nákladný proces, který bude dokončen v horizontu několika let. Po dokončení přechodu se může česká železnice těšit nejen na vyšší bezpečí cestujících a nákladu, ale také na vyšší atraktivitu pro zahraniční dopravce díky celoevropské interoperabilitě nového systému.

Systém ETCS používá filozofii značně odlišnou od současného národního zabezpečovače LS, a tak bude zásadní při přechodu k novému řešení věnovat dostatečnou pozornost výcviku strojvedoucích. Jedním z prvků výcvikového programu by měly být lokomotivní simulátory umožňující nácvik všech situací, na které musí být strojvedoucí připraven, v prostředí věrně napodobujícím skutečné drážní vozidlo. Tato zařízení nejsou v Česku příliš rozšířená, zejména jde-li o varianty plnohodnotných simulátorů na pohyblivých platformách, které lépe navozují vjemy odpovídající chování vozidla při jízdě a brzdění pod brzdnými křivkami systému ETCS. Průkopnický projekt takového simulátoru v současně době vzniká v prostorách Fakulty dopravní ČVUT v Praze a tato práce se zabývá návrhem modulu národního zabezpečovače, který bude hrát důležitou roli pro osvojení rozdílů mezi původním řešením a nově zaváděným ETCS. Pomocí tohoto modulu bude také možno simulovat součinnost národního systému s ETCS v době přechodného období, kdy vozidla s mobilní částí systému budou zajíždět i na tratě dosud evropským zabezpečovačem nevybavené.

8

Tato bakalářská práce ve své teoretické části podává základní informace o principu činnosti vlakových zabezpečovačů včetně popisu několika příkladů národních systémů používaných ve střední Evropě. Systém ERTMS/ETCS není podrobně představován, neboť se jedná o velmi rozsáhlou problematiku, která se samotným cílem práce souvisí pouze okrajově. Hlavní část práce se poté věnuje popisu návrhu modulu VZ pro zmíněný lokomotivní simulátor, jsou uvedeny jednotlivé etapy tohoto procesu a v závěru ověřena funkčnost celého systému.

#### **2. Vlakové zabezpečovací zařízení**

Vlakové zabezpečovací zařízení je technický prostředek soužící k zabezpečení jízdy vlaku zejména z hlediska zajištění dodržení provozních omezení daných aktuální dopravní situací a stavebně technickými parametry trati. Vlakový zabezpečovač má za cíl zejména kontrolovat dodržení oprávnění vlaku k jízdě a jeho maximální rychlosti. [1, s. 496] V podmínkách konvenční železnice leží odpovědnost za dodržování výše zmíněných omezení zpravidla na strojvedoucím hnacího vozidla ve vlaku, čímž se cílem VZ stává **kontrola činnosti strojvedoucího** a jeho reakcí na informace z okolí HV. Za tímto účelem musí i vlakové zabezpečovací zařízení být schopno získávat určitým způsobem informace o okolním provozu a stavu infrastruktury, čímž vyvstává potřeba existence traťové (stacionární) a vozidlové (mobilní) části systému VZ. [2, s. 65; 3, s. 90-91], (Existují také systémy VZ, ve kterých dochází i k přenosu informace opačným směrem, tedy z mobilní do stacionární části, viz dále.)

Podle způsobu přenosu informací mezi traťovou a vozidlovou části dělíme vlakové zabezpečovače na systémy [2, s. 65]:

- a) bodové k přenosu informace dochází pouze v daných místech na trati (např. v blízkosti návěstidla). Nevýhodou tohoto řešení je nemožnost reakce na změnu dopravní situace (návěstního znaku) až do průjezdu vozidla kolem následujícího informačního bodu.
- b) liniové informace je přenášena po celou dobu přítomnosti vozidla v určitém úseku (typicky v traťovém oddílu). Liniové systémy se oproti systémům bodovým vyznačují obvykle vyššími náklady na instalaci a provoz.
- c) kombinované pro přenos informace se kombinují oba předchozí přístupy (rozdělení je provedeno např. podle druhu informace)

Vlaková zabezpečovací zařízení je dále možné rozdělit podle druhu přenosové cesty mezi mobilní a vozidlovou částí na [4, s. 76]:

- a) mechanická v dopravní situaci, která vyžaduje zvýšenou pozornost obsluhy HV (např. je-li následující návěstidlo v poloze zakazující jízdu), je do průjezdného průřezu koleje v určitém místě vysunuta mechanická překážka, po kontaktu s níž začne vozidlo samočinně brzdit. Tento princip je použitelný pouze v nižších rychlostech (do 60 km/h) a lze ho aplikovat pouze pro bodové systémy vlakových zabezpečovačů. Mechanické VZ byly prvními systémy v tomto odvětví, dodnes se vyskytují např. na městských drahách. [4]
- b) elektromechanická v kolejišti jsou umístěny kontaktní prvky, na které je přiváděno elektrické napětí signalizující určitým způsobem dopravní situaci. Projíždějící vozidlo

je vybaveno kartáči, kterými je uzavřen elektrický obvod signalizující obsluze dávanou návěst nebo přímo aktivující samočinné brzdění. V historii se objevily i pokusy s VZ typu "vlakového telegrafu", kdy bylo podél trati instalováno souvislé vedení, s nímž bylo vozidlo ve stálém kontaktu a přes které bylo možné telegrafické spojení s dopravním stanovištěm na trati, nesetkaly se však s úspěchem. Bodový systém s elektromechanickým přenosem informace je v provozu u francouzských drah SNCF pod názvem "krokodýl" podle charakteristického tvaru kontaktního trámce umístěného mezi kolejnicemi (viz Obrázek 1). [5]

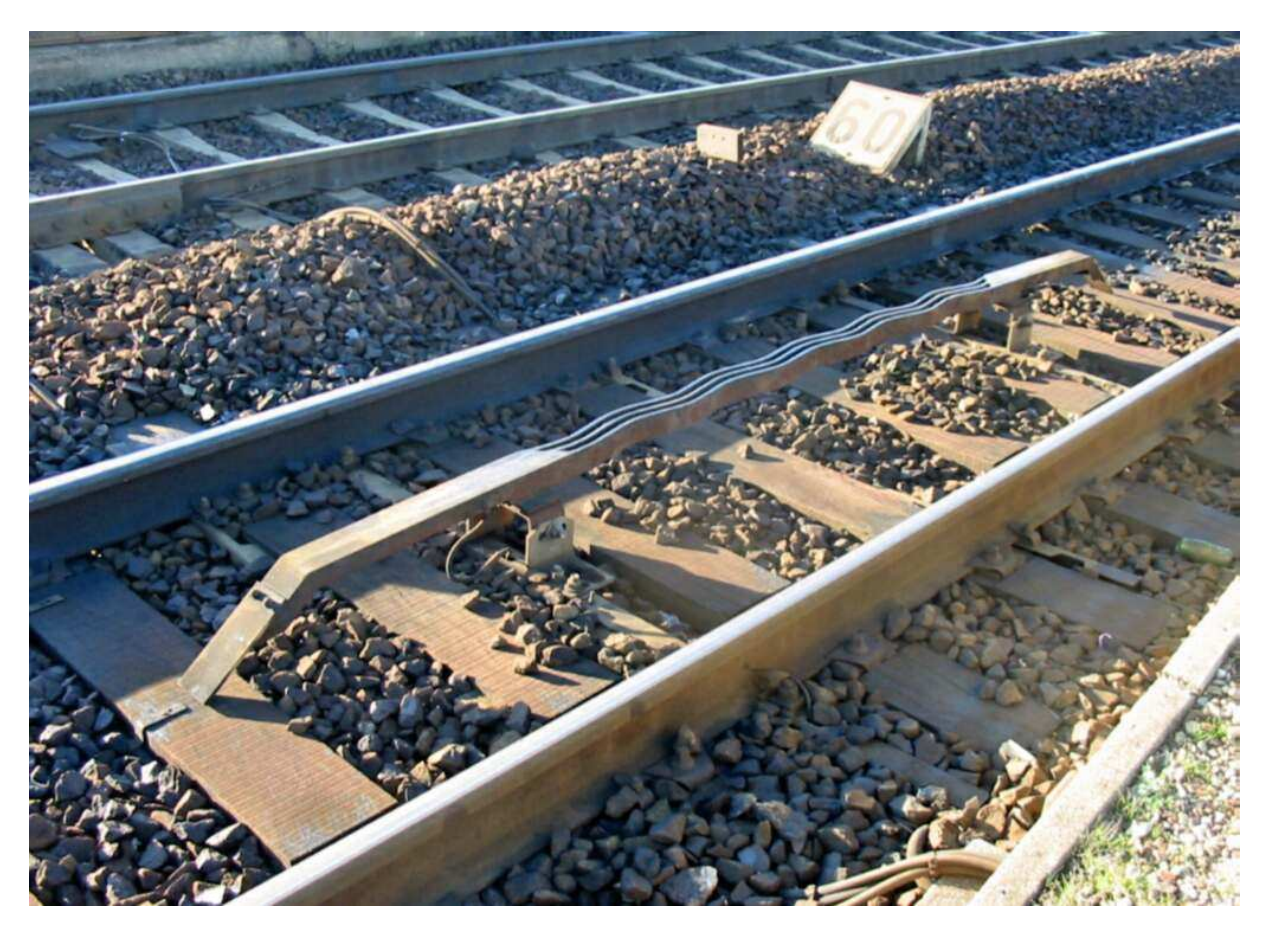

**Obrázek 1** Kontaktní trámec "krokodýl" vlakového zabezpečovače na síti SNCF. (zdroj **[6]**)

c) elektromagnetická – informace se přenášejí bez fyzického kontaktu mezi stacionární a mobilní částí s využitím elektromagnetické indukce. Indukční systémy se vyskytují jak v liniové, tak v bodové formě. Bodové systémy využívají tzv. traťové magnety, jejichž stav, závislý na stavu odpovídajícího návěstidla, rozeznává snímač na hnacím vozidle. Jde o poměrně široce rozšířenou variantu VZ. (AWS/TPWS – Velká Británie [7], INDUSI/PZB – Německo, Rakousko, Slovinsko a další [8; 9]). Liniové indukční systémy využívají místo magnetů kabelové indukční smyčky uložené v koleji (LZB [10]), nebo vysílají signální proud mezi kolejnicovými pásy (systém LS používaný v Česku a na Slovensku, dále systémy v USA a Rusku [11, s. 79-80]).

- d) radiová komunikace mezi traťovou a vozidlovou částí VZ probíhá bezdrátově pomocí rádiových vln. V historii vývoje VZ probíhaly experimenty s využitím radiového přenosu pro bodový vlakový zabezpečovač [11, s. 79], jako perspektivnější se však jeví jeho použití pro stálou obousměrnou komunikaci mezi vozidlem a traťovou částí, jak je vidět u systému ETCS. [12]
- e) optická mobilní část je vybavena zdrojem světla a snímačem, který detekuje jeho odraz od prostorových zrcadel umístěných na návěstidle, které mění svoji polohu v závislosti na návěsti návěstidla. Tento systém se nerozšířil. [11, s. 76-78]

#### **2.1. Zásady fungování systémů vlakových zabezpečovačů**

Vlakové zabezpečovací zařízení musí být v souladu s principy železniční zabezpečovací techniky, které definují bezpečný stav jako situaci, kdy je zastaven pohyb železničních vozidel. V případě detekce nesprávné či chybějící reakce strojvedoucího na situaci na trati (návěst návěstidla) a vyhodnocení ohrožení bezpečnosti dopravy zasáhne zařízení do řízení vlaku jeho zastavením, obvykle zavedením rychločinného brzdění. Križan definuje požadavky na VZ přibližně následovně [2, s. 65]:

- a) VZ musí samočinně ovlivnit brzdu vlaku, pokud úkony obsluhy HV neodpovídají úkonům zařízením kontrolovaným
- b) Zařízení musí znemožnit jízdu vlaku bez zapnutí mobilní části. Ovládací prvek vyřazující VZ z činnosti pro případ nutné nouzové jízdy vlaku musí být zaplombován.
- c) Zařízení musí na stanovišti strojvedoucího signalizovat vizuálně či akusticky přijatou informaci z traťové části.
- d) Dojde-li k zásahu zabezpečovače do řízení nouzovým brzděním, odbrzdění nesmí být možné až do zastavení vlaku a registraci nouzového brzdění zvláštním úkonem.
- e) Zařízení musí umožnit mimořádně projet kolem návěsti Stůj po provedení zvláštního úkonu strojvedoucím.
- f) Nouzové brzdění nesmí být přerušeno výpadkem (vypnutím) napájení zařízení.

## **2.2. Vlaková zabezpečovací zařízení používaná ve střední Evropě**

Dále bude uvedeno a podrobněji popsáno několik příkladů systémů vlakového zabezpečovače používaných na železnici ve střední Evropě.

## **2.2.1. INDUSI/PZB**

Vlakový zabezpečovač INDUSI (Induktive Zugsicherung – induktivní vlakový zabezpečovač) později označovaný jako PZB (Punktförmige Zugbeeinflussung – bodový vlakový zabezpečovač) je bodový systém vlakového zabezpečovacího zařízení přenášející informaci z traťové části na vozidlovou pomocí elektromagnetické indukce. Tento systém je používán v Německu, Rakousku, Slovinsku, Chorvatsku a dalších zemích. [8]

Stacionární část systému tvoří pasivní traťové magnety (viz Obrázek 2) s přepínatelnou rezonanční frekvencí (1000 Hz, 500 Hz a 2000 Hz). Mobilní část je vybavena snímačem, který rozpozná frekvenci traťového magnetu, a dále indikačními světly a trojicí tlačítek na stanovišti strojvedoucího (Wachsamkeitstaste – tlačítko bdělosti, Freitaste – uvolňovací tlačítko a Befehlstaste – tlačítko pro přikázaný průjezd kolem návěsti Stůj).

Pokud hnací vozidlo projede nad traťovým magnetem s frekvencí 1000 Hz, musí strojvedoucí do 4 vteřin potvrdit bdělost stisknutím bdělostního tlačítka. Pokud tak neučiní, zařízení zavede rychločinné brzdění. Po potvrzení bdělosti má strojvedoucí stanovený časový limit, během kterého musí snížit rychlost vlaku pod určenou hodnotu. Parametry tohoto snížení rychlosti se liší pro různé druhy vlaků a jsou shrnuty v tabulce Tabulka 1. Při nedodržení rychlosti po uplynutí limitu opět následuje nouzové brzdění. Magnety 1000 Hz jsou umísťovány např. u předvěstních štítů pro snižování traťové rychlosti nebo u dalších návěstí vyžadujících potvrzení bdělosti strojvedoucího. Na frekvenci 1000 Hz jsou také přepnuty magnety u předvěstí hlavních návěstidel v poloze předvěstící návěst Stůj, či Pomalu.

| Druh vlaku | Brzdící procento | Maximální<br>rychlost<br>vlaku [km/h] | Časový limit pro<br>snížení rychlosti<br>při průjezdu<br>kolem magnetu<br>1000 Hz [s] | Maximální<br>rychlost po<br>uplynutí limitu<br>[km/h] |
|------------|------------------|---------------------------------------|---------------------------------------------------------------------------------------|-------------------------------------------------------|
| O          | Více než 110     | 165                                   | 23                                                                                    | 85                                                    |
| М          | 66 až 110        | 125                                   | 29                                                                                    | 70                                                    |
|            | Méně než 66      | 105                                   | 38                                                                                    | 55                                                    |

**Tabulka 1** Rychlostní omezení po průjezdu kolem magnetu 1000 Hz

Při průjezdu kolem magnetu s frekvencí 500 Hz je na vzdálenost 250 m zavedena kontrola maximální rychlosti 25 km/h (pro vlaky typu O je tato rychlost od magnetu 500 Hz snižována z hodnoty 35 km/h na 25 km/h na dráze 153 m). Magnety 500 Hz jsou aktivovány v odpovídající vzdálenosti před hlavními návěstidly v poloze zakazující jízdu. Jejich cílem je omezit maximální možnou rychlost, kterou by vlak mohl zakazující návěst projet. Pokud vlak snižoval rychlost od magnetu 1000 Hz, může strojvedoucí po ujetí vzdálenosti 700 m a nepochybném zjištění, že následující hlavní návěstidlo není v poloze zakazující jízdu, zrušit kontrolu snížené rychlosti stisknutím uvolňovacího tlačítka. Pokud však po uvolnění následuje průjezd kolem magnetu 500 Hz, je okamžitě zavedeno rychločinné brzdění.

V úrovni návěstidel s návěstí zakazující jízdu se umísťují magnety 2000 Hz. Průjezd kolem takového magnetu vyvolá ihned nouzové brzdění, pokud po dobu průjezdu kolem magnetu strojvedoucí nedrží stisknuté tlačítko pro průjezd kolem návěsti Stůj. Maximální rychlost je v takovém případě omezena na 40 km/h a při jejím překročení opět dochází k nouzovému brzdění. [8; 13; 1, s. 559-560]

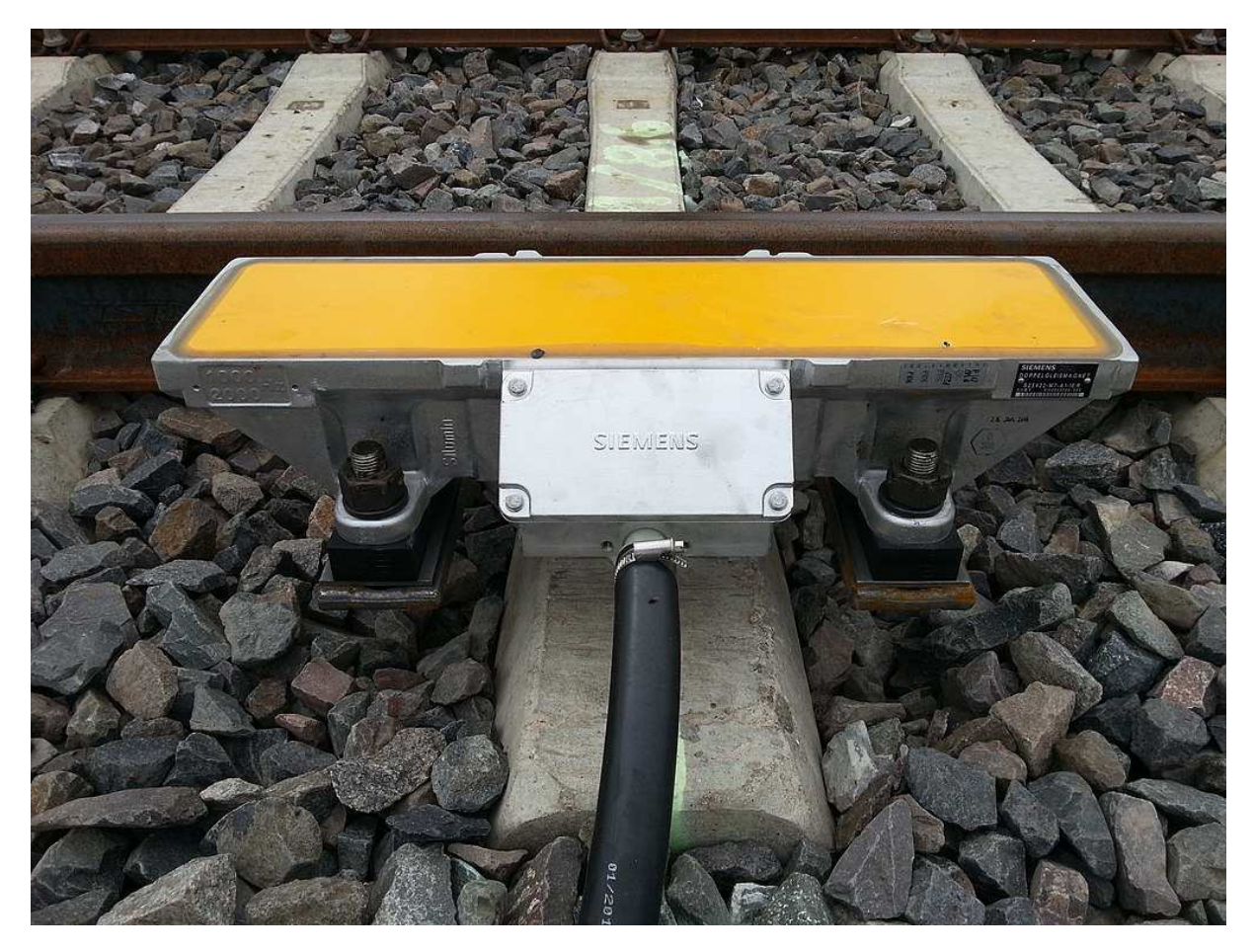

**Obrázek 2 Přepínatelný traťový magnet systému PZB (zdroj [14])** 

## **2.2.2. LZB**

LZB (linienförmige Zugbeeinflussung – liniový vlakový zabezpečovač) je liniové vlakové zabezpečovací zařízení používané v Německu, Rakousku a Španělsku, které využívá pro přenos informací mezi traťovou a vozidlovou částí indukční smyčky<sup>1</sup> položené v koleji s kříženími po každých 100 m sloužícími k upřesnění polohy vlaku. Přenos informací probíhá obousměrně v podobě zasílání datových paketů (telegramů), traťová část uděluje vozidlovému počítači povolení k jízdě včetně maximální dovolené rychlosti, HV zasílá data zejména při vstupu do oblasti řízené LZB a dále potvrzuje a upřesňuje svoji polohu na trati, kterou stacionární část zjišťuje pomocí kolejových obvodů nebo počítačů náprav. Systém LZB je v provozu především na vysokorychlostních tratích, kde zajišťuje přenos informací na hnací vozidlo a umožňuje provoz rychlostmi vyššími než 160 km/h, při kterých již nelze

<sup>1</sup> Jde o vysokofrekvenční datovou komunikaci využívající klíčování frekvenčním posunem s nosnou frekvencí 36 kHz ± 0,4 kHz pro přenos na vozidlo, resp. 55 kHz ± 0,2 kHz pro přenos z vozidla zpět k LZB centrále.

spolehlivě identifikovat vizuální návěsti podél trati. Signál do indukčních smyček vysílá traťové řídící centrum LZB, které ovládá danou část trati (LZB blok).

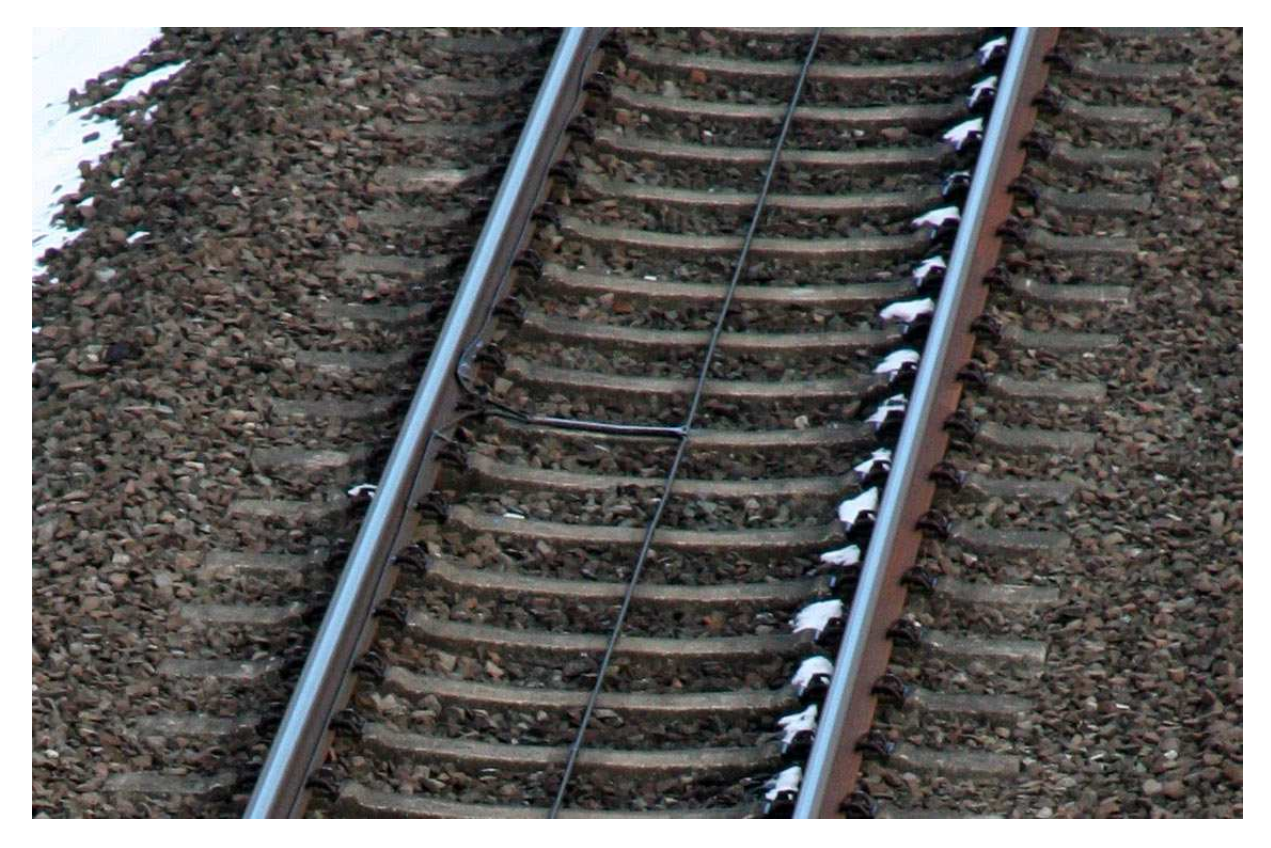

**Obrázek 3 Indukční smyčka systému LZB (zdroj [15])** 

Mobilní část systému LZB indikuje strojvedoucímu aktuální rychlost vozidla, aktuální maximální povolenou rychlost, cílovou rychlost a vzdálenost, na které musí HV cílové rychlosti dosáhnout. Obsazený úsek či návěstidlo v poloze zakazující jízdu je indikováno nulovou cílovou rychlostí a odpovídající vzdáleností. Blíží-li se vlak k rychlostnímu omezení a strojvedoucí odpovídajícím způsobem nebrzdí, vydá zařízení akustickou výstrahu. Pokud rychlost vlaku přesáhne aktuální maximální povolenou hodnotu, LZB aktivuje brzdy. Vlakový zabezpečovač LZB je schopen spolupráce se systémem AFB (Automatische Fahr- und Bremssteuerung – automatické ovládání jízdy a brzdy), který bez zásahu strojvedoucího udržuje maximální rychlost podle povelů LZB. [10; 1, s. 582-585]

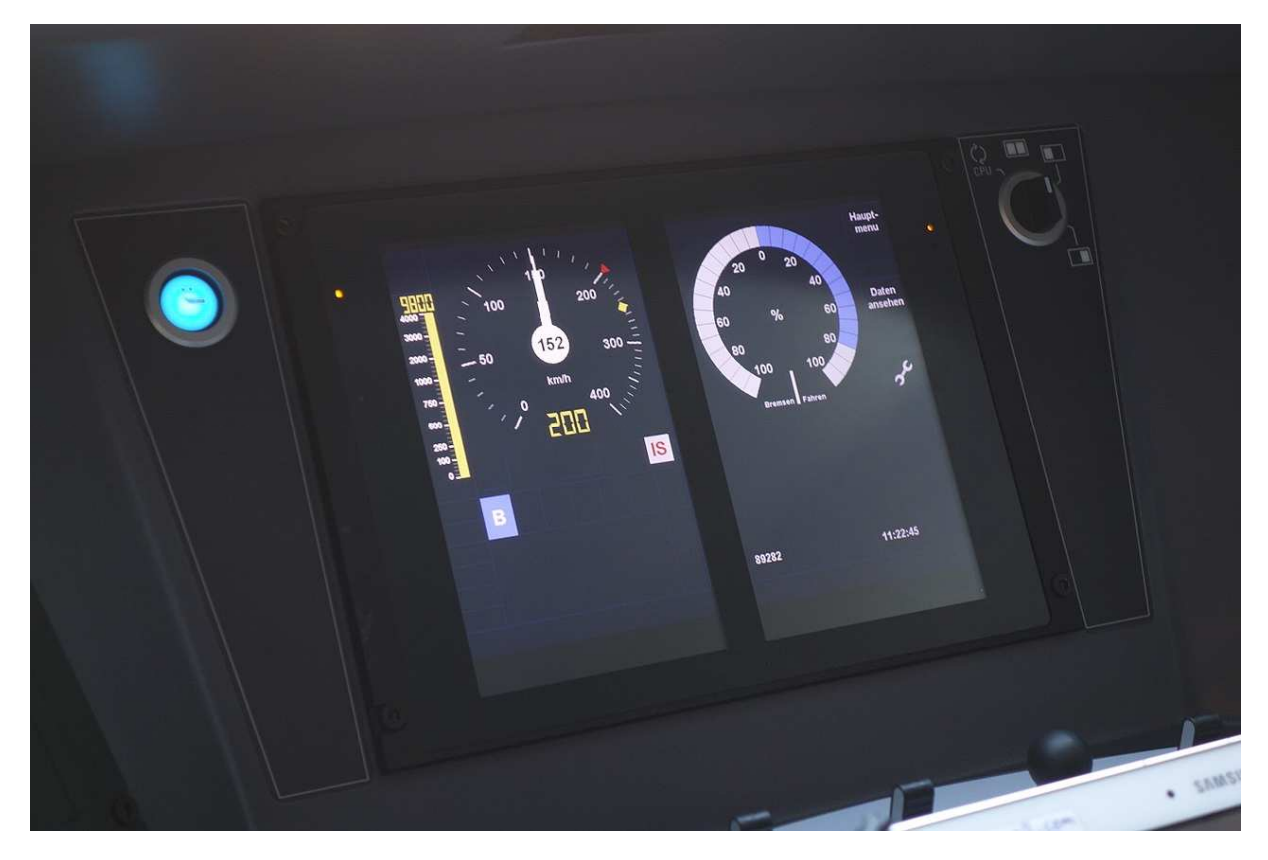

**Obrázek 4 Indikace systému LZB na displeji na stanovišti strojvedoucího (zdroj [16])** 

#### **2.2.3. Sifa**

Sifa (Sicherheitsfahrschaltung – bezpečnostní jízdní spínač) je systém kontroly bdělosti strojvedoucího zpravidla doplňující systémy PZB či LZB. Zařízení pracuje na principu blízkém tzv. tlačítku mrtvého muže<sup>2</sup>. Při jízdě vlaku musí strojvedoucí držet stisknutý jeden ze spínačů systému Sifa – stanoviště bývají vybavena zpravidla pedálem umístěným pod ovládacím pultem a dále několika dalšími tlačítky, např. v blízkosti oken, která je možné obsluhovat při posunu nebo odjezdu vlaku od nástupiště, kdy se strojvedoucí vyklání z okna. Po uplynutí určitého časového intervalu musí být spínač krátce uvolněn a opět stlačen, čímž strojvedoucí prokazuje svoji bdělost. Při uvolnění tlačítka nebo naopak při jeho stlačení po dobu delší, než je daný interval, se rozsvítí indikátor na ovládacím pultu. Pokud strojvedoucí do 2,5 s nereaguje správnou obsluhou, zazní akustické varování. Není-li spínač opětovně sepnut ani po dalších 2,5 s, dojde k samočinnému zabrzdění. [17]

<sup>2</sup> Jako tlačítko mrtvého muže se označuje zařízení často používané např. u městských drah, které vyžaduje trvalé sepnutí určitého spínače (často integrovaného do řídící páky) při jízdě vlaku. Při uvolnění tlačítka následuje okamžitě nouzové brzdění. (Příkladem může být ale např. i páka u zahradních sekaček na trávu, která musí být při práci se zařízením stále přitažena.)

#### **2.2.4. LS**

Liniový vlakový zabezpečovač LS je systém VZ používaný na tratích České a Slovenské republiky. Pro přenos informací z traťové části na mobilní je využito kolejových obvodů, na zhlavích stanic v prostoru výhybek se využívá krátkých indukčních smyček. Napájecí konec kolejového obvodu je vybaven kodérem, který při obsazení KO klíčováním jeho napájecí frekvence frekvencí kódovací generuje v obvodu signální proud, který vytváří kolem koleje magnetické pole, jehož přítomnost vyhodnocují snímací cívky na lokomotivě. Časový průběh signálního proudu popisuje Obrázek 5.Tento princip navíc umožňuje do určité míry adresaci vysílané informace, neboť signální proud teče přes nápravy vozidla, které je na daném KO nejblíže vysílacímu konci. [18; 2, s. 66; 1, s. 510-512; 19, s. 104-114]

Systém LS umožňuje v závislosti na použité kódovací frekvenci  $f_0$  přenášet čtyři návěstní pojmy, jak ukazuje Tabulka 2. Existuje také varianta systému LS pro spádoviště s odchylnými významy jednotlivých přenášených kódů, které vyjadřují návěst kmenového spádovištního návěstidla. [1, s. 540]

| Kódovací                |                                        | Traťový režim                                                                                      | Spádovištní režim             |                  |  |
|-------------------------|----------------------------------------|----------------------------------------------------------------------------------------------------|-------------------------------|------------------|--|
| frekvence<br>$f_0$ [Hz] | Znak návěstního<br>Význam<br>opakovače |                                                                                                    | Znak návěstního<br>opakovače  | Význam           |  |
| 5,4                     | Zelená                                 | Vlak se blíží k návěstidlu v<br>poloze Volno                                                       | <b>Bílá</b>                   | Sunout<br>rychle |  |
| 3,6                     | Žlutá                                  | Vlak se blíží k návěstidlu<br>v poloze Výstraha nebo<br>Očekávejte rychlost                        | Bílá s černým<br>pruhem       | Sunout<br>pomalu |  |
| 1,8                     | Žluté mezikruží                        | Vlak se blíží k návěstidlu<br>přikazujícímu jízdu<br>sníženou rychlostí (bez<br>dalšího upřesnění) | Bílá s černým<br>písmenem "Z" | Zpět             |  |
| 0,9                     | Červená                                | Vlak se blíží k návěstidlu<br>v poloze Stůj                                                        | Červená                       | Stůj             |  |

**Tabulka 2 Význam kódovacích frekvencí systému LS (zdroj [1, s. 540])** 

Systém LS byl vyvíjen od 60. let 20. století. Stacionární část se od doby vzniku dočkala drobných inovací použitých technologií, z nichž nejvýznamnější bylo nahrazení rotačního vačkového kodéru tranzistorovými spínacími prvky. Vývoj na straně mobilní části byl významnější, následuje popis jednotlivých variant. [18]

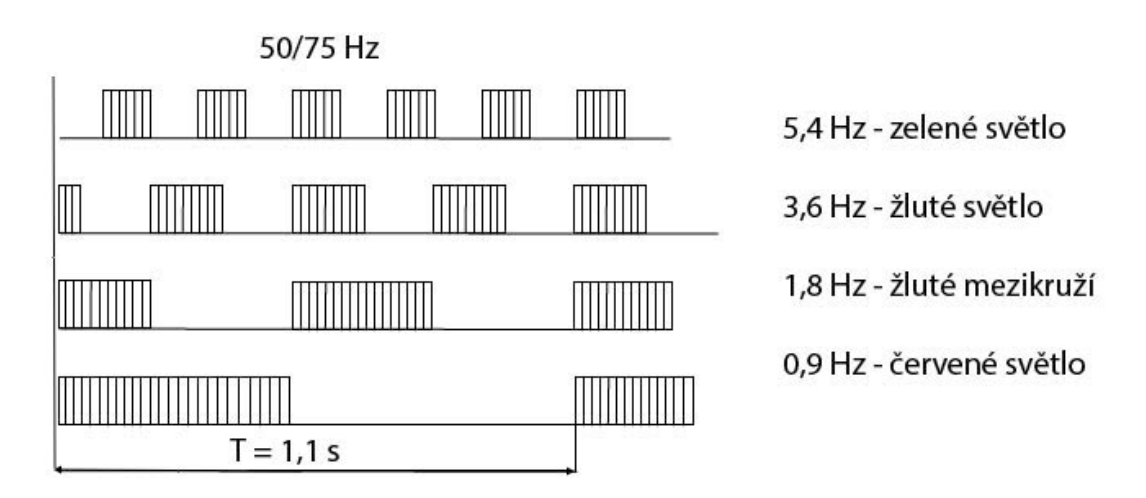

**Obrázek 5 Klíčování napájecí frekvence KO frekvencí kódovací v systému LS (zdroj [20])** 

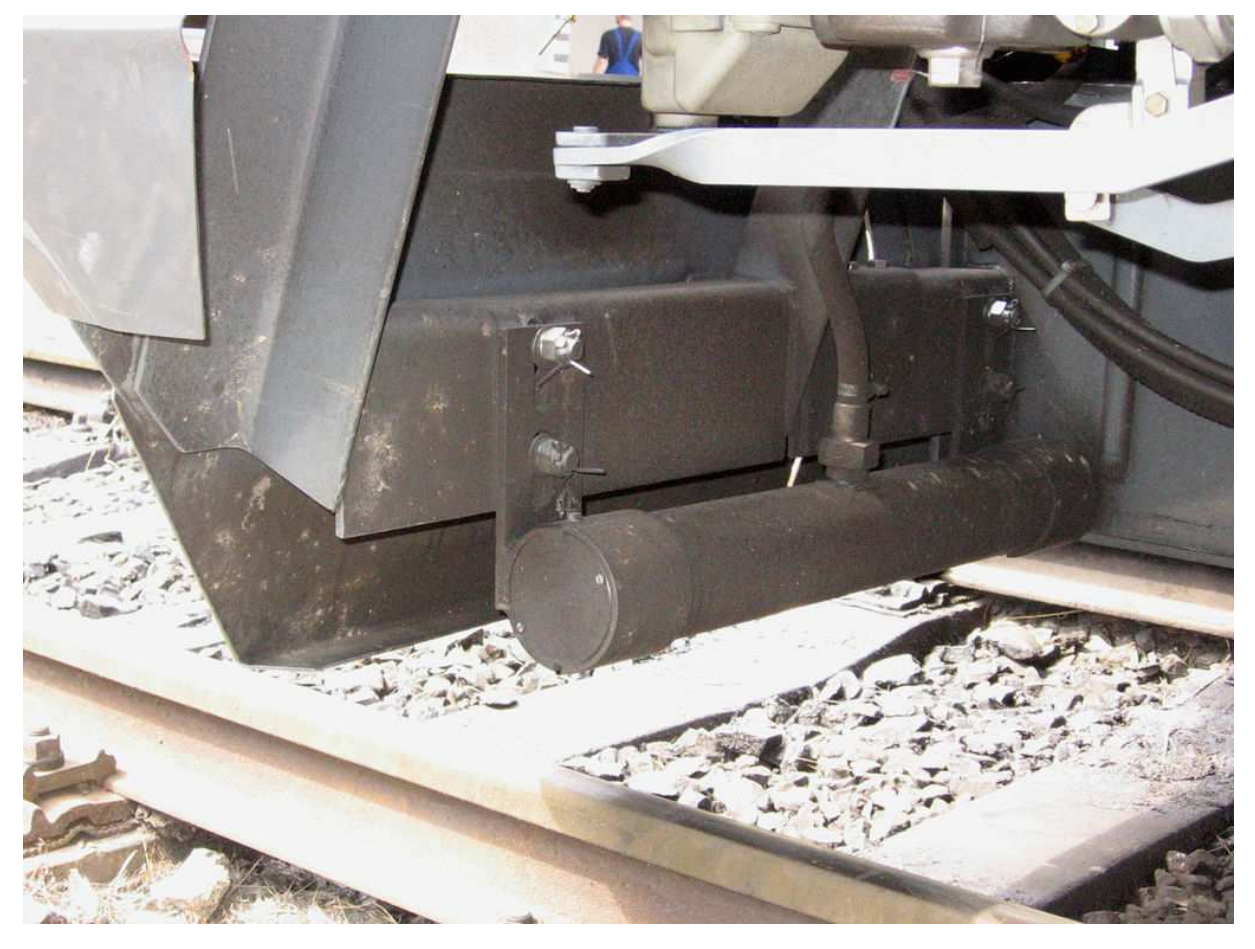

**Obrázek 6 Indukční snímač systému LS instalovaný za smetadly kolejového vozidla (zdroj [21])** 

#### **2.2.4.1. LS II – IV**

Signál přijatý dvojicí sériově zapojených snímačů umístěných před první nápravou hnacího vozidla ve výšce 200 mm nad temenem kolejnice (jeden z nich ukazuje Obrázek 6) je v mobilní části nejprve ošetřen vstupním filtrem, poté zesílen a dekódován. Přenesená informace je dále zobrazena na návěstním opakovači na stanovišti strojvedoucího (je-li mobilní část přepnuta do patřičného režimu) a zpracována logikou VZ, rovněž probíhá vyhodnocení správného rozpoznání přijatého kódu blokem funkční kontroly. Po otestování prototypu byla první verze mobilní části LS nasazená v provozu označena jako LS II. Tato verze byla určena pro použití na infrastruktuře s kolejovými obvody napájenými proudem s frekvencí 50 Hz, čemuž odpovídal i použitý vstupní filtr v signálové cestě konstruovaný jako LC obvod laděný na frekvenci KO. Nevýhodou tohoto řešení bylo pronikání rušení způsobeného trakčními proudy.

Pro elektrická hnací vozidla střídavé trakce byla vyvinuta modifikace označená jako LS III pracující s nosným kmitočtem 75 Hz. Rozdíl oproti LS II spočíval v použití vstupního filtru s úzkým propustným pásmem kolem této frekvence.

Verze LS IV byla vybavena oběma výše uvedenými vstupními filtry a umožňovala mezi nimi přepínat. [18; 1, s. 528-536]

Mobilní část LS provádí také kontrolu bdělosti strojvedoucího, a to při příjmu kódu "zakazující návěsti", kterými jsou kódy červeného světla a žlutého mezikruží. Při příjmu zakazujícího kódu nebo ztrátě přenášené informace je spuštěna houkačka na stanovišti strojvedoucího, načež musí strojvedoucí do 4 s obsloužit tlačítko bdělosti. Neučiní-li tak, zařízení zavede rychločinné brzdění. Po včasné obsluze TB se na návěstním opakovači na dobu asi 3 s rozsvítí modré světlo. Dokud nedojde k přijetí povolujícího znaku, opakuje se akustická výstraha v intervalu asi 20 s. Při jízdě na nekódované trati může obsluhu TB nahradit manipulace s ovládacími prvky na stanovišti (typicky jízdní kontrolér či brzdič), jsou-li tyto ovladače vybaveny elektromechanickým převodníkem. [1, s. 545-553]

U některých zařízení mobilní části LS byla provedena úprava, která při nevyžádaném stisknutí tlačítka bdělosti uvede do činnosti houkačku. Cílem tohoto opatření bylo zamezit vzniku stereotypního návyku strojvedoucího při stálém obsluhování tlačítka. [22, s. 23]

Zařízení LS II až LS IV byla vybavena spínači pro zavedení tzv. "automatické výluky" VZ. Jedná se o tlakový spínač v potrubí přímočinné (parkovací) brzdy a rychlostní spínač. Tlakový spínač spíná při nárůstu tlaku nad hodnotu 1,5 bar, která signalizuje zabrzdění HV přímočinnou brzdou, jeho rozepnutí nastává při poklesu tlaku pod 0,5 bar. Rychlostní spínač sepne pří poklesu rychlosti pod 10 km/h, rozepne při nárůstu rychlosti nad 15 km/h. K automatické výluce zařízení dojde, jsou-li současně sepnuty oba spínače, po dobu jejího trvání svítí modré světlo návěstního opakovače a neprovádí se kontrola bdělosti strojvedoucího. [22, s. 24, 45]

Vzhled návěstního opakovače a ovládacího panelu zařízení LS II až IV zachycují Obrázek 7 a Obrázek 8.

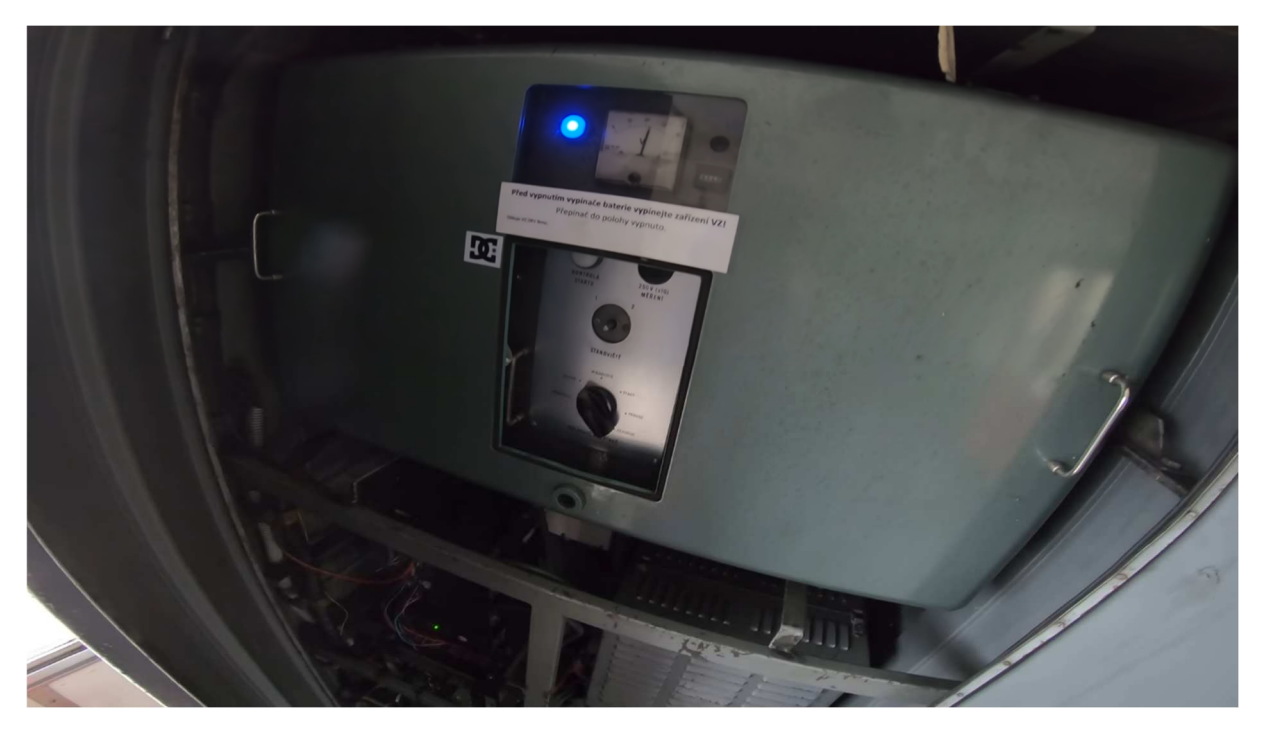

**Obrázek 7 Ovládací panel zařízení LS III (zdroj [23])** 

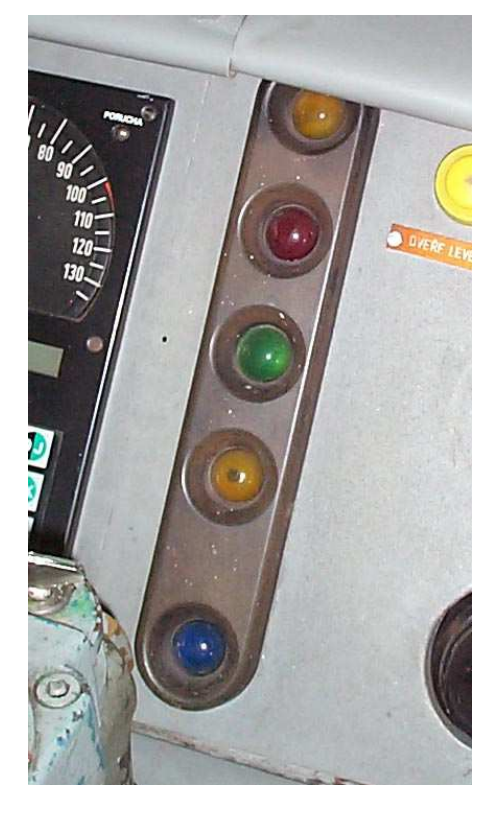

**Obrázek 8 Návěstní opakovač zabezpečovače LS II (zdroj [24])** 

## **2.2.4.2. LS 90**

Mobilní část vlakového zabezpečovače označená jako LS-90<sup>3</sup> inovuje konstrukční a obvodové řešení starších typů, přičemž zachovává stejný systém kontroly bdělosti a přenosu

<sup>&</sup>lt;sup>3</sup> Vývoj LS-90 probíhal na přelomu 80. a 90. let 20. století ve Výzkumném ústavu železničním.

informace z traťové části. Změna se dotkla také způsobu příjmu kódu VZ, kdy došlo k náhradě původního bloku funkční kontroly zdvojením vstupních obvodů, jejichž výstup je porovnáván a navazujícím logickým obvodům předáván pouze při souladu informace dekódované oběma kanály. Modernizace technologií mobilní části přinesla kromě zvýšení stability příjmu kódů také razantní snížení hmotnosti a příkonu zařízení.

Funkčně nejvýznamnější změnou je možnost zohlednění informace o skutečné rychlosti vlaku v logice kontroly bdělosti při vybavení HV kompatibilním rychloměrem. V závislosti na rychlosti se totiž upravuje klasifikace přijímaného kódu traťové části jako zakazující, či povolující, jak ukazuje Tabulka 3.

| Rychlost vlaku $V$ [km/h] <sup>4</sup> | Povolující znaky VZ                | Zakazující znaky VZ                           |
|----------------------------------------|------------------------------------|-----------------------------------------------|
| $V > V_{konstr}$                       | žádné                              | červená<br>žluté mezikruží<br>žlutá<br>zelená |
| $120 < V \leq V_{konstr}$              | zelená                             | červená<br>žluté mezikruží<br>žlutá           |
| $40 < V \le 120$                       | zelená<br>žlutá                    | červená<br>žluté mezikruží                    |
| $V \leq 40$                            | zelená<br>žlutá<br>žluté mezikruží | červená                                       |

**Tabulka 3 Rychlostně závislé určení povolujících znaků zabezpečovače LS-90** 

Na základě informace z rychloměru zařízení dále kontroluje také soulad směru pohybu HV s nastavením ovládacích prvků na stanovišti. Cílem této úpravy je zabránění např. nechtěnému couvání nedostatečně zabrzděného vlaku, které by při příjmu povolující návěsti nevyvolalo nutnost obsluhovat tlačítko bdělosti.

LS-90 se instaluje na hnací vozidla s maximální rychlostí do 140 km/h, na kterých umožňuje díky rychlostně závislému určení omezujícího charakteru kódu žlutého světla na kódovaných tratích provoz rychlostí vyšší než 120 km/h. [25, s. 8-15]

Verze LS-90 vlakového zabezpečovacího zařízení je **vzorem pro návrh systému modulu VZ** pro lokomotivní simulátor, jenž je náplní této práce. Fyzický vzhled zařízení ukazuje Obrázek 9.

 $4 V_{konstr}$  – konstrukční rychlost vozidla

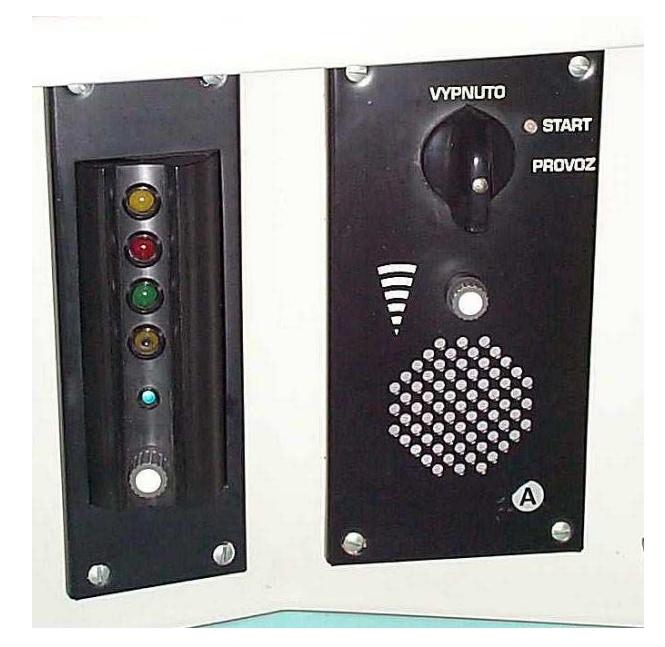

**Obrázek 9 Návěstní opakovač a ovládací panel LS-90 na stanovišti strojvedoucího (zdroj [26])** 

#### **2.2.4.3. LS 06**

V současné době je poslední verzí mobilní části systému LS vlakový zabezpečovač LS06 vyráběný společností AŽD Praha. Toto zařízení má na stanovišti strojvedoucího kromě bdělostního tlačítka ještě tlačítko potvrzovací, které musí strojvedoucí obsloužit při změně přijímaného znaku z dovolujícího na zakazující, případně při změně na povážlivější zakazující znak. Potvrzovací tlačítko je dále nutné obsloužit, rozjíždí-li se HV proti návěsti Stůj. Ostatní obsluha zařízení je obdobná jako u zařízení LS-90. [18, s. 67; 27, s. 13-17]

## **2.2.4.4. Mirel VZ 1**

Vlakový zabezpečovač Mirel VZ 1 je verze mobilní části systému LS vyvinutá společností HMH pro provoz na železnicích Slovenské republiky, zařízení je ovšem schváleno také pro provoz na českých, polských a maďarských kolejích. Ačkoliv zabezpečovač Mirel získává z traťové části systému stejné informace jako řada zabezpečovačů LS poskytuje oproti nim významně větší množství funkcí. Nejvýznamnějším rozdílem je kontrola rychlosti vlaku vzhledem k aktuální provozní situaci. Mirel při nutnosti snižování rychlosti používá brzdnou křivku<sup>5</sup>, jejíž překročení v jakémkoliv okamžiku způsobí zavedení rychločinného brzdění. Je třeba dodat, že křivka je generována na základě předem pevně nastavených parametrů (zejména jde o požadované brzdné zrychlení vlaku a brzdnou dráhu) a nezohledňuje parametry konkrétního vlaku (způsob brzdění, hmotnost…) ani traťové poměry (sklon trati, délku traťového oddílu…). Za účelem omezení zdržování provozu v případě příliš restriktivní vygenerované brzdné křivky je možné zařízení po zahájení generování křivky přepnout do

<sup>&</sup>lt;sup>5</sup> Brzdná křivka popisuje závislost maximální rychlosti vlaku na vzdálenosti ujeté od bodu, kde byl vyhodnocen požadavek na brzdění (např. místo přijetí zakazujícího kódu LS).

režimu Manuál, ve kterém není kontrolován průběh brzdění, systém zavede nouzové brzdění, pouze pokud by se rychlost vlaku zvyšovala. Zabezpečovač Mirel dále disponuje například funkcí kontroly projetí návěstidla v poloze Stůj – zařízení při ztrátě kódu následující po stabilním příjmu kódu červeného světla ještě po dobu 23 s a do ujetí dráhy 1000 m od bodu ztráty přenosu pokračuje v kontrole rychlosti stejně, jako kdyby pokračoval příjem kódu návěsti Stůj. Vzhledem k zavedení nových funkcí používá VZ Mirel také rozdílný návěstní opakovač doplněný oproti starším zabezpečovačům tříznakovým maticovým LED displejem a trojicí tlačítek, jak je vidět na Obrázek 10 uprostřed. [28]

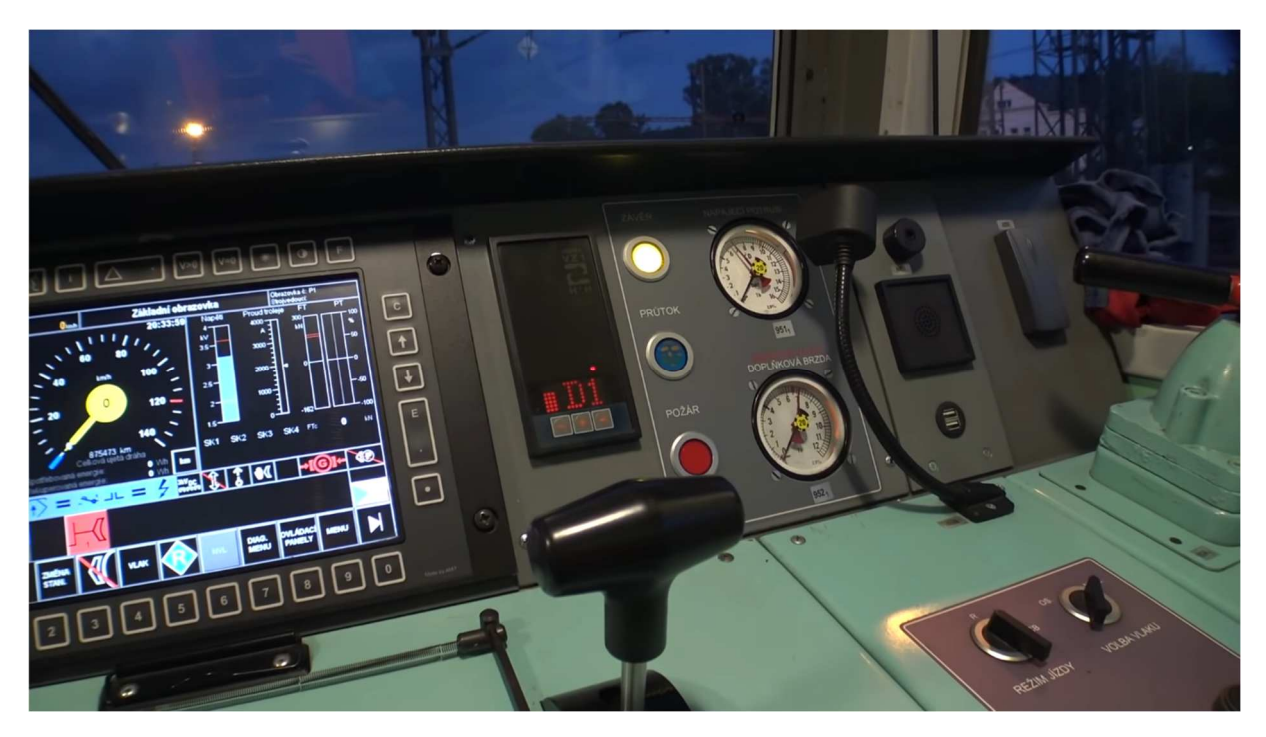

**Obrázek 10 Návěstní opakovač zabezpečovače Mirel VZ 1 na stanovišti lokomotivy řady 363.5 při provádění diagnostického testu D1 po spuštění systému (zdroj [29])** 

Mirel VZ 1 může na infrastruktuře v České a Slovenské republice procovat v několika pracovních režimech (provoz, posun, výluka, závěs) a dále je vybaven národními režimy pro Polsko a Maďarsko. Zařízení je schváleno až pro rychlost 160 km/h.

Vzhledem k použití VZ Mirel na většině moderních hnacích vozidel (např. vozidla řady 380, 383 (Vectron), 363.5, 440, 750.7, 841, 844, ÖBB 1216 a další [30]), bylo v průběhu tvorby simulátoru VZ podle zadání této bakalářské práce společně s vedoucím práce dodatečně rozhodnuto o úpravě specifikace systému tak, aby bylo možné **modul VZ výhledově doplnit i o funkci simulování zabezpečovače Mirel**.

#### **3. Lokomotivní simulátor FD**

Vývoj a stavba lokomotivního simulátoru, jehož součástí bude modul VZ vytvářený v rámci této bakalářské práce, je projektem realizovaným na ČVUT v Praze, Fakultě dopravní týmem vedeným doc. Ing. Martinem Lesem, Ph.D. z Ústavu dopravní telematiky FD. V týmu jsou zapojeni rovněž odborníci na vozidlové simulátory z Ústavu dopravních prostředků. Projekt má za cíl kromě zprovoznění simulátoru také přípravu programu výcviku strojvedoucích v kontextu zavádění nových technologií na železnici, zejména s ohledem na výrazné změny ve filozofii řízení vozidel při jízdě pod dohledem systému ERTMS/ETCS (European Rail Traffic Management System / European Train Control System). Konstruovaný simulátor se má stát prototypem před širším zaváděním tohoto nového prvku do systému výcviku strojvedoucích v ČR.

Simulátor je koncipován jako plnohodnotný s pohyblivou plošinou. Vzhledem k umístění v relativně stísněných podmínkách je jako zobrazovací zařízení použita velkoplošná obrazovka umístěná vpředu, doplněná dvojicí menších monitorů, které budou zobrazovat simulovanou scénu viditelnou z bočních oken HV. V zádveří simulovaného stanoviště strojvedoucího se pak nachází ještě jedna dotyková obrazovka, s jejíž pomocí bude simulována obsluha ovládacích prvků vozidla, které strojvedoucí přímo nepoužívá při jízdě (např. ovladače a kohouty ve strojovně, přepínače na zadní stěně stanoviště a další). Ozvučení simulace zajišťuje šestice reproduktorů.

Koncepce vyvíjeného simulátoru, na FD, dovoluje vyměnit pult strojvedoucího a změnit tak hlavní část charakterizující typ simulovaného drážního vozidla. Kromě standardního pultu železničního vozidla, odpovídajícího koncepci jednotného evropského stanoviště strojvedoucího, umožňuje simulátor simulovat také vozidlo pražského metra typu 71.81M.

#### **3.1. Architektura simulátoru**

Po stránce HW se na provozu simulátoru podílejí čtyři počítačové sestavy.

- 1. Řídící PC
- 2. Vizualizační PC
- 3. Lektorský PC
- 4. Operátorský PC

Centrálním prvkem systému je řídící počítač, který s ostatními PC komunikuje po síti Ethernet. Jeho úkolem je zpracovávání vstupů z ovládacích prvků na stanovišti strojvedoucího, výpočet fyzikálního modelu pohybu vlaku, sestava virtuální scény podle databáze rozmístění prvků v kolejišti a odesílání dat zpět do indikačních prvků na ovládacím pultu. Na řídícím PC běží také SW datového skladu, který ostatním procesům poskytuje veškerá aktuální data o simulaci.

Vizualizační PC zajišťuje vykreslování scény na čelní a postranní monitory, výjimkou je dotykový monitor na zadní stěně simulátoru, který je propojen přímo s řídícím PC. Vyčlenění zvláštního HW pro generování obrazu bylo zvoleno kvůli vysoké výpočetní náročnosti tohoto procesu a nutnosti zachování stabilní obnovovací frekvence obrazovek. Lektorský počítač slouží zejména k řízení simulace, volbě a úpravě cvičných scénářů a monitorování výkonu školeného strojvedoucího. Operátorské PC plní především diagnostické funkce, jeho obsluha je dále odpovědná za bezpečný provoz pohyblivé plošiny simulátoru, kterou operátorský počítač přímo řídí.

Kromě již zmíněné dotykové obrazovky na zadní stěně je poloha všech ovládacích prvků na stanovišti strojvedoucího snímána pomocí IO modulů komunikujících s řídícím počítačem přes rozhraní CAN bus. Tyto moduly slouží také k ovládání indikačních prvků (kontrolní světla, analogové přístroje…). IO moduly nevyužívají pouze dotykové displeje na ovládacím pultu připojené k řídícímu počítači pomocí HDMI a USB rozhraní. Modul VZ, jehož tvorbou se zabývá tato bakalářská práce, je připojen na sběrnici CAN bus, pomocí níž jsou přenášeny jeho veškeré vstupy a výstupy. Pro simulaci houkačky vlakového zabezpečovače je součástí modulu také audio výstup zapojený do ozvučovacího systému.

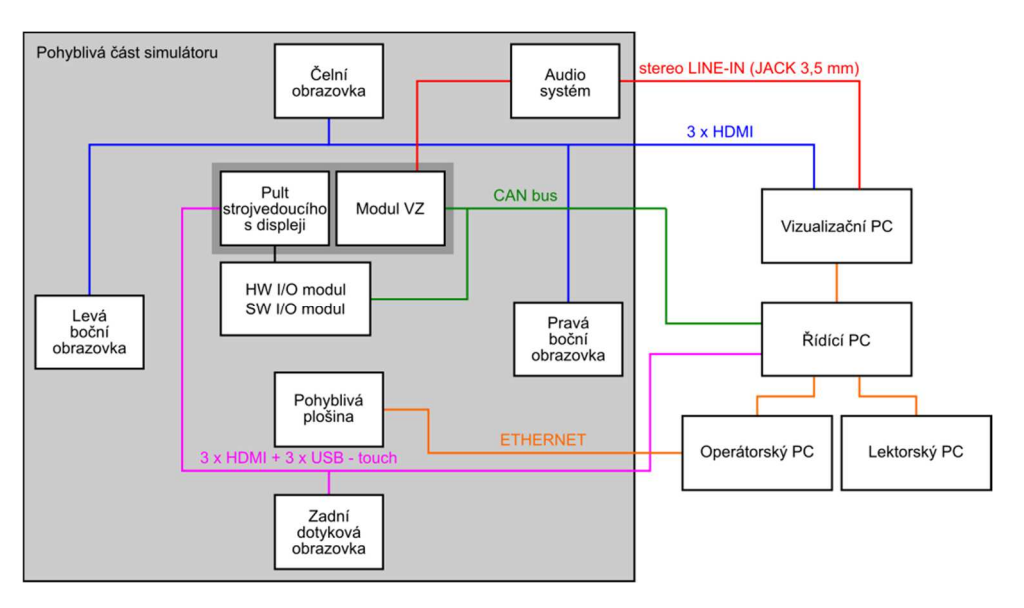

Architekturu simulátoru popisuje Obrázek 11.

**Obrázek 11 Architektura lokomotivního simulátoru FD (zdroj: autor)** 

#### **4. Modul vlakového zabezpečovače**

Návrh modulu vlakového zabezpečovače pro lokomotivní simulátor bude proveden jako návrh systému s níže popsanými etapami, vycházejícími z normy ČSN EN 50126-1 ed. 2: Drážní zařízení – Stanovení a prokázání bezporuchovosti, pohotovosti, udržovatelnosti a bezpečnosti. [31]

- 1. **Koncepce systému** Koncepce je východiskem celého procesu, stanoví, co je rámcovým cílem systému, určuje prvky okolí, na které bude mít systém vazby, a další obecné charakteristiky systému.
- 2. **Definice systému** Při definici systému je navrženo rozhraní mezi systémem a okolními prvky, což spočívá v určení způsobu jejich vzájemné komunikace, jejich vstupů a výstupů.
- 3. **Specifikace systémových požadavků, tvorba architektury a rozdělení požadavků na systém na HW a SW** – Specifikace požadavků stanoví očekávané funkce, které bude navrhovaný systém vykonávat. Architekturou je rozuměno rozčlení systému na podsystémy a rozdělení definovaných systémových požadavků mezi ně.<sup>6</sup>
- 4. **Návrh systému** Samotným návrhem systému se rozumí implementace funkcí realizujících jednotlivé požadavky ze seznamu požadavků. Pro systém modulu VZ to znamená vytvoření podkladů pro výrobu HW součástí a zdrojovém kódu SW.
- 5. **Verifikace návrhu** Verifikace navrženého řešení spočívá v provedení testů a ověření splnění definovaných požadavků na funkce systému. Toto pojetí je odlišné od normy, podle níž má být verifikace provedena vždy při přechodu mezi jednotlivými etapami.

Další etapy uváděné v normě nebudou již při tvorbě modulu VZ prováděny, neboť pro něj vzhledem k jeho charakteru a určení nejsou příliš relevantní.

## **4.1. Koncepce systému simulátoru VZ**

- 1. Navrhovaný modul VZ pro lokomotivní simulátor FD bude svou činností co možná nejvěrněji simulovat vlakové zabezpečovací zařízení LS-90, jak je popsáno v [32] a [25]. Jeho cílem je umožnění výcviku strojvedoucích a jejich příprava na reálné situace nastávající při obsluze VZ.
- 2. Návrh bude proveden tak, aby bylo v budoucnu možné simulovat také zabezpečovač Mirel VZ 1 podle dostupného návodu [28].
- 3. Modul bude zastavěn do ovládacího pultu v simulátoru, čemuž bude odpovídat návrh mechanické části.
- 4. Vzhledem ke konfiguraci pultu bude v režimu LS-90 na pultu umístěn pouze návěstní opakovač, ovládací panel VZ bude simulován pomocí dotykové obrazovky na zadní stěně stanoviště. (VZ Mirel má všechny ovládací prvky umístěny na návěstním opakovači.)

<sup>6</sup> Popsaná etapa 3 odpovídá sloučeným etapám 4 (Analýza systémových požadavků) a 5 (Architektura a rozdělení požadavků na systém) normy ČSN EN50126-1. Rovněž má podle normy těmto etapám předcházet ještě provedení analýzy a ohodnocení rizik, která systém ohrožují. Tento krok byl po dohodě s vedoucím práce vynechán, neboť navrhovaný systém nemá v kontextu lokomotivního simulátoru bezpečnostní funkci.

- 5. Potřebné informace o stavu ovládacích prvků, stejně jako o aktuální rychlosti a dalších simulačních parametrech, budou získávány zprostředkovaně komunikací s řídícím počítačem simulátoru a IO modulem v pultu, stejným způsobem bude modul předávat své výstupy.
- 6. Funkci akustické výstrahy bude modul VZ realizovat přímo generováním signálu pro audio systém simulátoru.

### **4.2. Definice systému simulátoru VZ**

- 1. Architektura systému a jeho rozhraní je popsáno v kontextu celého lokomotivního simulátoru na Obrázek 11.
- 2. Simulátor VZ bude umožňovat simulaci zabezpečovače LS-90 s možností přestavění na systém Mirel VZ 1.
- 3. Návěstní opakovač modulu VZ bude rozdělen na horní a spodní část.
- 4. Horní část NO bude obsahovat pětici indikačních světel, která jsou použita na opakovačích obou typů zařízení.
- 5. Spodní část NO bude provedena jako vyměnitelná ve verzích simulujících LS-90 a Mirel. Varianta pro zařízení LS-90 bude osazena pouze ovladačem jasu návěstního opakovače, verze pro Mirel bude obsahovat třímístný maticový displej, řadu čtyř indikačních světel a třítlačítkovou klávesnici. [28, s. 10; 32, s. 15]
- 6. Funkční chování VZ typu LS-90 je definováno v předpisu ČD T108. [32]

# **4.3. Specifikace systémových požadavků, tvorba architektury a rozdělení požadavků na systém simulátoru VZ**

Konkrétní požadavky na funkce prováděné systémem byly sestaveny na základě informací v dostupných návodech [33; 32] a dokumentu [25]. Detaily postupu uvádění LS-90 do provozu byly konzultovány se strojvedoucím, kterého autor oslovil a který má zkušenosti s řízením vozidel vybavených tímto VZ. [34] Specifikace požadavků je souhrnně definována v Tabulka 4. Požadavky byly zároveň rozděleny na požadavky na SW a HW. Tento seznam bude sloužit k verifikaci návrhu modulu VZ, kdy bude provedeno ověření splnění specifikovaných požadavků.

#### **Tabulka 4 Seznam požadavků na systém simulátoru VZ**

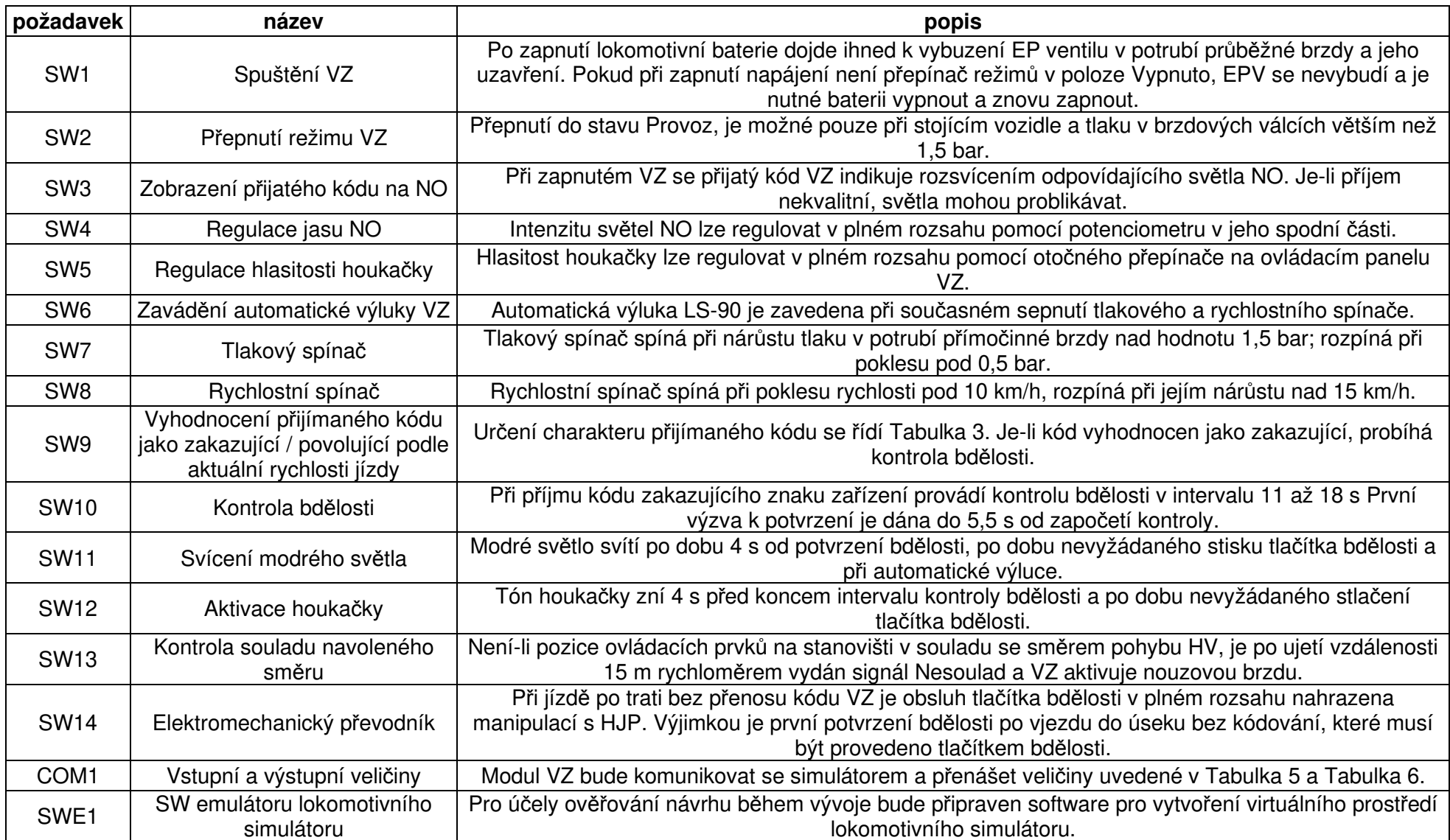

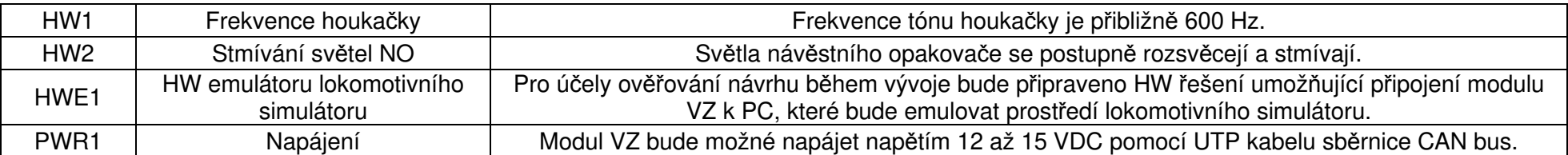

#### **4.3.1. Konkrétní požadavky**

Následující kapitoly jsou věnovány podrobnějšímu vysvětlení některých vybraných požadavků.

#### **4.3.1.1. PWR1 – Napájení**

Modul VZ bude napájen stejnosměrným napětím 12 V až 15 V pomocí UTP kabelu sběrnice CAN bus. Přes základní desku bude vstupní napětí vedeno k napájecímu stabilizátoru LD1117S50CTR na desce Iduino, který poskytuje výstupní napětí 5 V s při maximálním odebíraném proudu 800 mA. Na desce je také osazen stabilizátor LP2985-33DBVR s výstupním napětím 3,3 V, tato hodnota nebude ovšem v návrhu modulu VZ využita. [35; 36]

## **4.3.1.2. COM1 – Vstupní a výstupní veličiny**

Modul VZ musí z řídícího systému simulátoru získávat informace o stavu vybraných ovládacích prvků na stanovišti strojvedoucího, o rychlosti vozidla, stavu brzdy a přijímaném kódu z traťové části systému LS. Výstupní informací je stav EP ventilu v potrubí průběžné brzdy, který je mobilní částí VZ ovládán, a aktivace houkačky. Ovládací panel zabezpečovače LS-90, je vybaven kontrolním světlem, které indikuje splnění daných podmínek při uvádění systému do provozu. Vzhledem k virtualizaci tohoto panelu na dotykové obrazovce na zadní stěně simulátoru musí modul VZ také poskytovat informaci o stavu tohoto světla.

Následuje seznam všech vstupů a výstupů modulu VZ pro simulaci LS-90 i Mirel VZ 1 vycházející z dostupné dokumentace. [28; 32]

| Vstupní veličina                                         | <b>Id CAN</b><br>zprávy | LS-<br>90/Mirel      | <b>Délka</b><br>datového<br>pole zprávy | <b>Rozsah hodnot</b>                                                                                 | <b>Činitel</b><br>pro<br>převod |
|----------------------------------------------------------|-------------------------|----------------------|-----------------------------------------|----------------------------------------------------------------------------------------------------|---------------------------------|
| <b>Rychlost HV</b>                                       | 1                       | <b>Oba</b><br>režimy | 2 byte                                  | -327,67 km/h<br>až<br>+327,68 km/h                                                                   | 100                             |
| Tlak v brzdovém válci<br>(přímočinná/parkovací<br>brzda) | $\overline{c}$          | Oba<br>režimy        | 1 byte                                  | 0 bar<br>až<br>12,8 bar                                                                              | 20                              |
| Tlak v průběžném<br>potrubí samočinné<br>brzdy           | 3                       | <b>Mirel</b>         | 1 byte                                  | 0 bar<br>až<br>12,8 bar                                                                              | 20                              |
| Přijímaný kód<br>z traťové části VZ                      | $\overline{4}$          | <b>Oba</b><br>režimy | 1 byte                                  | 0 – bez kódu<br>$1 - \text{červená}$<br>2 – žluté mezikruží<br>$3 - \check{z}$ lutá<br>$4 - z$ elená |                                 |

**Tabulka 5 Seznam vstupů modulu VZ** 

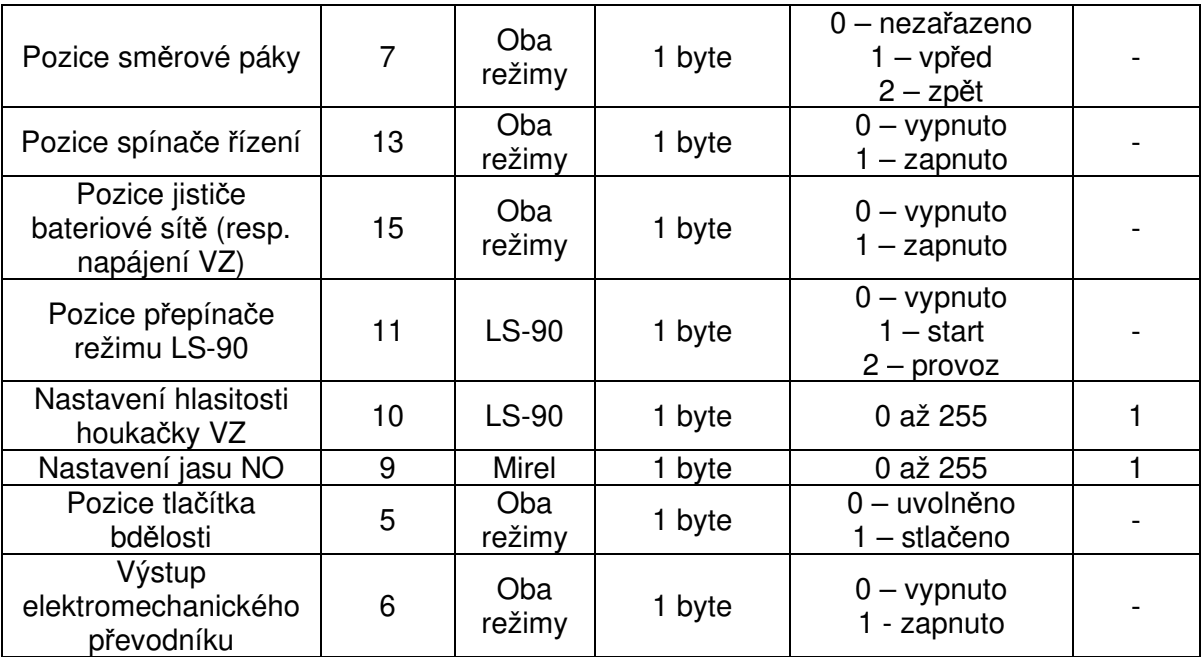

#### **Tabulka 6 Seznam výstupů modulu VZ**

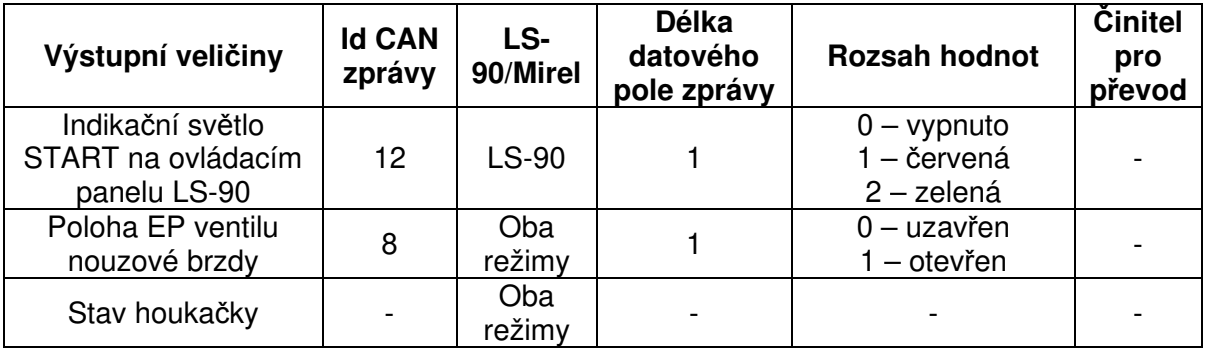

S výjimkou výstupu houkačky, který je realizován jako audio signál přivedený do ozvučovacího systému simulátoru, jsou všechny ostatní vstupní i výstupní parametry předávány datovou komunikací po sběrnici CAN bus.

Sloupec Činitel pro převod uvádí koeficient, kterým je třeba vynásobit binární hodnotu přenesené veličiny, aby byla získána skutečná hodnota v definovaných jednotkách. Tento postup je zvolen s cílem lepšího využití rozsahu hodnot daných počtem přenášených bytů a dosažení přijatelného rozlišení vyjádření veličin.

## **4.3.2. Architektura hardware, mechanická část**

Uvnitř pultu strojvedoucího v blízkosti otvoru pro namontování modulu VZ bude umístěna základní deska modulu. Tato bude provedena jako tzv. "shield" pro vývojovou desku Iduino MEGA2560 zajišťující její propojení s částmi modulu umístěnými na pultu, podle Obrázek 12. Během vývoje bude nutné ověřovat funkci modulu VZ i bez potřeby jeho spojení se simulátorem. Za tímto účelem bude možné emulovat prostředí simulátoru pomocí převodníku mezi sběrnicí CAN a USB a připojeného PC. Tyto prvky v systému při provozu v lokomotivním simulátoru nebudou.

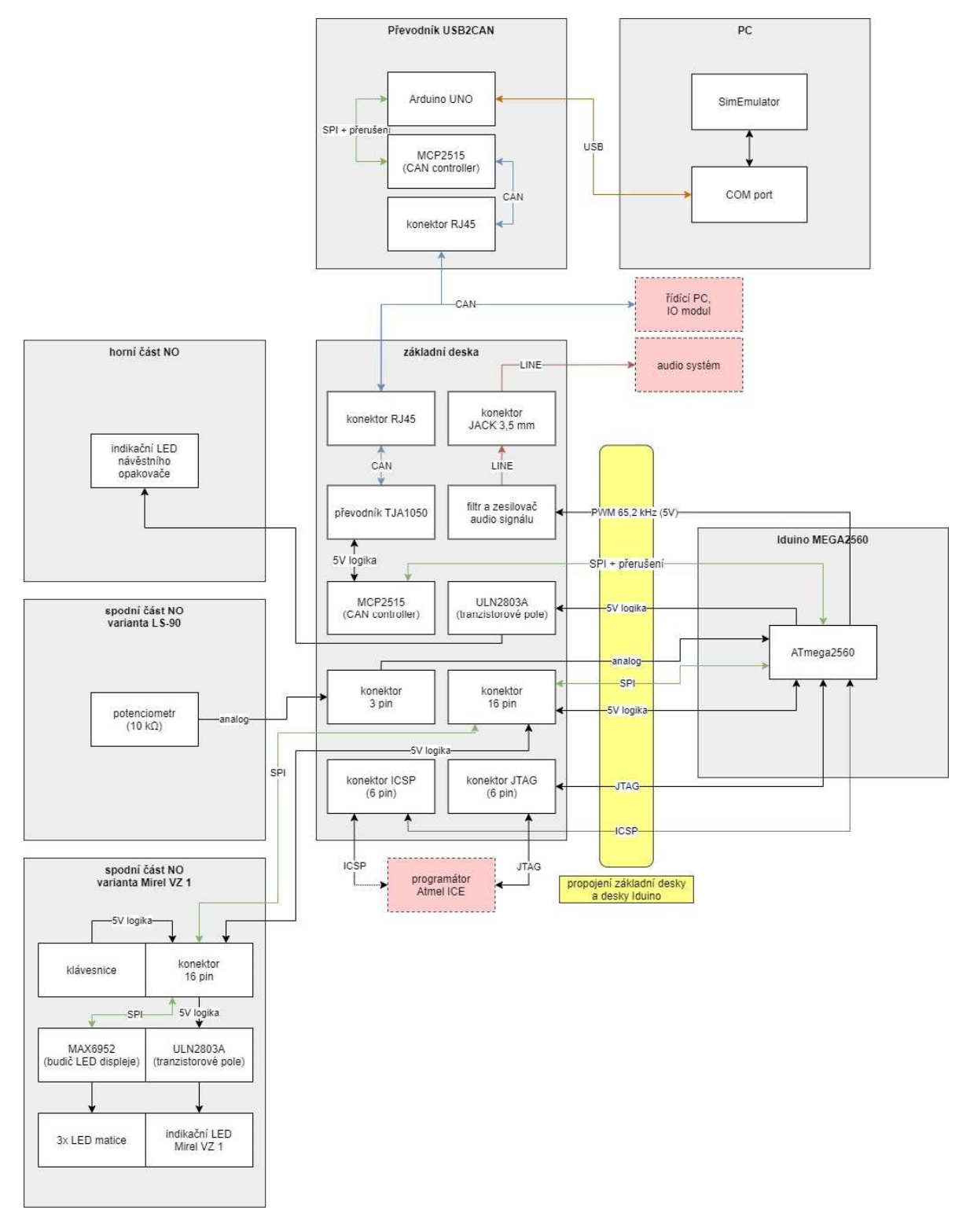

**Obrázek 12 HW architektura modulu VZ (zdroj: autor)**

#### **4.4. Návrh systému simulátoru VZ**

V následující kapitole bude podrobně popsán návrh jednotlivých částí modulu VZ. Popis je rozdělen na části věnované návrhu SW a HW řešení. Zvláštní podkapitola se zabývá návrhem prostředku pro emulaci prostředí lokomotivního simulátoru při vývoji modulu.

#### **4.4.1. Hardware**

Po stránce hardware bylo nutná zvolit vhodný procesor, resp. mikrokontroler, který bude jádrem celého modulu VZ. Následně bylo řešeno zapojení všech periferních obvodů. Nejprve bylo zapojení provedeno na nepájivém poli, po ověření základní funkčnosti bylo vytvořeno odpovídající elektrotechnické schéma, na jehož základě byla navržena DPS základní desky modulu VZ.

## **4.4.1.1. Iduino MEGA2560**

Vývojová deska Iduino MEGA2560 je tzv. klon desky Arduino MEGA2560 založené na osmibitovém mikrokontroleru ATmega2560 s architekturou AVR. Vývojová deska umožňuje snadné zprovoznění MCU, mimo jiné obsahuje zásuvky pro připojení ke většině vývodů mikrokontroleru, zvláštní čip umožňující připojení desky pomocí konektoru USB-B k dalšímu kompatibilnímu zařízení, napájecí stabilizátory poskytující napětí 5 V a 3,3 V pro mikrokontroler a periferie, indikační LED, resetovací tlačítko a další pomocné obvody. Tato vývojová deska byla zvolena zejména z důvodu poměrně velké programové FLASH paměti MCU (256 kB) a vybavení programovacím rozhraním JTAG a systémem OCD umožňujícím efektivní ladění. K výběru této platformy také přispěly autorovy základní zkušenosti s vývojem SW pro jednočipové mikropočítače AVR. [37; 38; 39]

## **4.4.1.2. Základní deska modulu VZ**

Základní deska modulu bude provedena jako DPS vyrobená podle vlastního návrhu. Propojovací kolíčky na spodní straně budou sloužit k nasazení desky na desku Iduino, dále na ní budou osazeny následující součástky a obvody:

1. **Konektor RJ45** – Konektor pro připojení osmivodičového UTP<sup>7</sup> kabelu. Modul VZ je pomocí něho připojen ke sběrnici CAN bus simulátoru, kabel rovněž slouží k napájení celého modulu. Přiřazení polarity napájecího napětí, stejně jako signálů CAN HIGH a CAN LOW vodičům uvnitř UTP kabelu se řídí schématem používaným pro CAN bus v Dopravním sále FD<sup>8</sup> podle Obrázek 14.

<sup>7</sup> UTP – unshielded twisted pair (nestíněná kroucená dvojlinka) je označení pro kabely často používané pro telekomunikace, díky kroucení vodičů jsou odolnější vůči rušení

<sup>&</sup>lt;sup>8</sup> Dopravní sál Fakulty dopravní je studentský projekt realizovaný na FD pod vedením doc. M. Lesa, v rámci něhož byla v prostorách fakulty vybudována laboratoř řízení železničního provozu s modelovým kolejištěm, pro jehož ovládání je využívána (mimo jiné) sběrnice CAN bus.

- 2. **Spínací tranzistorové pole ULN2803A**  Pomocí tohoto IC budou spínány LED společné části návěstního opakovače napájené přímo z výstupu stabilizátoru napětí 5 V. Spínání pomocí tranzistorů je použito za účelem snížení zátěže výstupních pinů MCU (maximální proud 20 mA [37]) [40].
- 3. **CAN kontrolér MCP2515** Obvod MCP2515 vytváří a dekóduje komunikační rámce podle specifikace CAN 2.0B. Je vybaven SPI rozhraním pro komunikaci s MCU a poskytuje několik vstupních a výstupních vývodů pro zrychlený přenos základních stavových informací a povelů. Před návrhem DPS základní desky bylo její zapojení ověřeno na nepájivém poli, při čemž byl použit vývojový modul MCP2515 zakoupený na internetu. Schéma modulu, které je na Obrázek 13, bylo po ověření přeneseno do návrhu DPS. [41]
- 4. **Budič sběrnice CAN bus TJA1050** Převodník TJA1050 převádí vstupní signál z CAN kontroléru na diferenciální napěťové úrovně fyzické sběrnice CAN bus a opačně. [42]

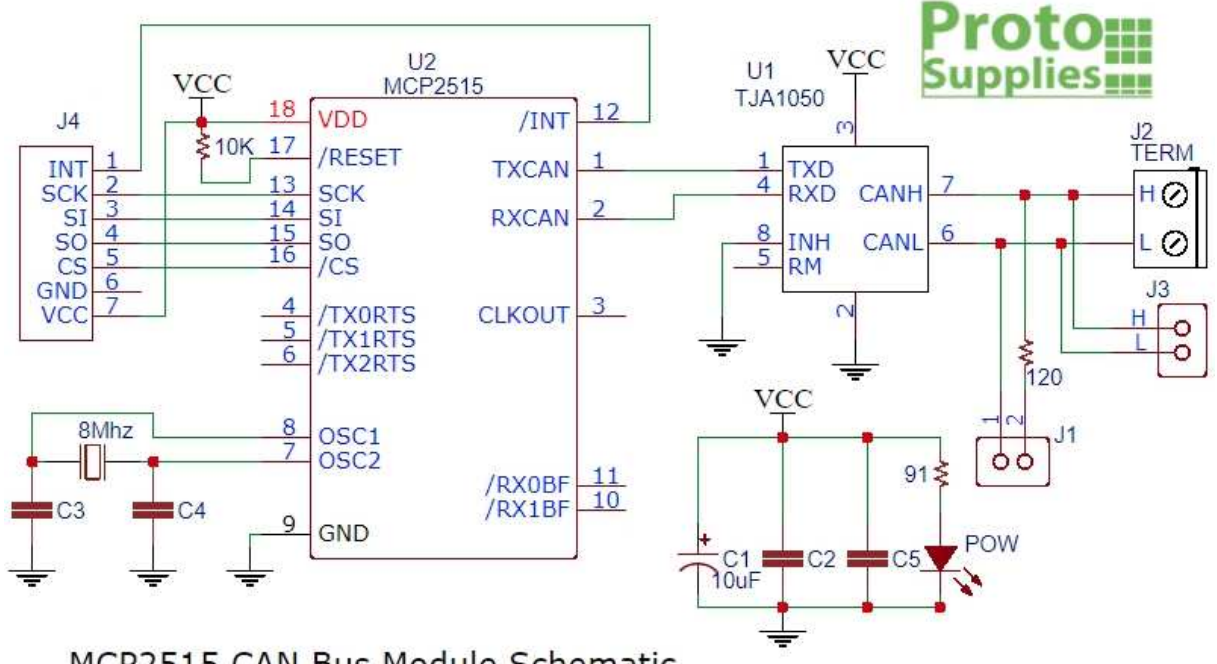

MCP2515 CAN Bus Module Schematic

#### **Obrázek 13 Schéma vývojového modulu CAN kontroléru MCP2515 (zdroj [43])**

5. **Filtr a zesilovač audio signálu** – MCU na Iduino desce generuje PWM signál, ze kterého je v obvodu na základní desce VZ odfiltrována nosná frekvence. Signál je dále zesílen na napěťovou úroveň line-level. Pro možnost korekce nastavení filtru a zesilovače je tento obvod vybaven dvojicí trimerů. Zesílení je provedeno pomocí operačního zesilovače TL081CD. [44]

6. **Konektor JACK 3,5 mm** – Generovaný audio signál bude z modulu VZ vyveden audio kabelem zakončeným standardním konektorem JACK průměru 3,5 mm. Signál bude použit pro oba stereo kanály.

Základní deska bude dále obsahovat konektory pro připojení společné části návěstního opakovače, ovladače jasu LS-90 a ovládacího panelu Mirel VZ 1 a také konektory, kterými na ni bude vyvedeno programovací rozhraní MCU (JTAG, případně také ICSP).

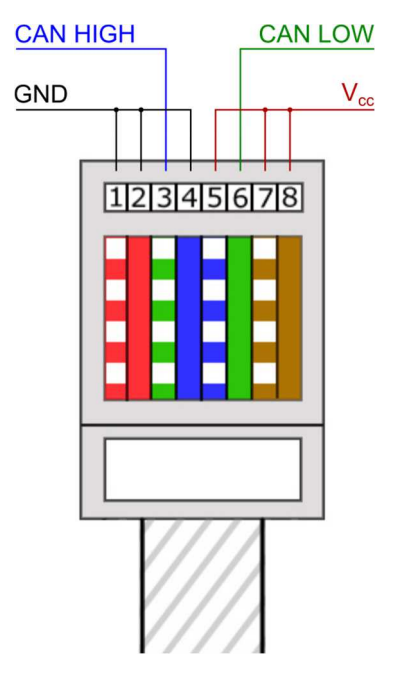

**Obrázek 14 Zapojení vodičů kabelu UTP pro CAN bus v DSFD (upraveno, zdroj [45])**

Pro návrh DPS základní desky byl použit EDA systém OrCAD. Návrh sestává ze dvou základních kroků: tvorby elektrotechnického schématu a následného rozvržení DPS. Složka se soubory vygenerovanými programem OrCAD je přílohou č. 1 této práce.

## **4.4.1.3. Společná část návěstního opakovače a ovladač jasu LS-90**

Společná část NO a ovladač jasu budou vyrobeny z černé plastové desky tloušťky 8,7 mm. Společná část opakovače bude osazena pěti barevnými LED odpovídajícími indikačním světlům reálného VZ. Indikační světlo "žluté mezikruží" bude realizováno standardní žlutou LED, na jejíž čelo bude nesmazatelným fixem nakreslen černý kruh. Budou použity diody průměru 10 mm s kulatým čelem, které budou do vyvrtaných otvorů v panelu vsazeny v pochromovaných mosazných objímkách odpovídající velikosti. Ovladač jasu bude tvořen potenciometrem s nasazeným knoflíkem vsazeným do vyvrtané díry v desce.

Tyto dvě části modulu VZ byly již dříve v rámci práce na projektu lokomotivního simulátoru navrženy a vyrobeny, tato bakalářská práce proto jejich návrh vynechává.

### **4.4.1.4. Ovládací panel Mirel VZ 1**

Spodní část návěstního opakovače pro simulaci VZ Mirel bude tvořena rámečkem stejných rozměrů a barvy jako ovladač jasu LS-90, na jehož zadní straně bude připevněna DPS podle vlastního návrhu propojující elektronické součásti panelu. Indikační světla návěstního opakovače VZ Mirel budou provedena jako barevné LED diody, jejichž spínání bude zajišťovat tranzistorové pole ULN2803A (stejně jako v případě LED společné části NO, viz 4.4.1.2. Tento obvod bude na rozdíl od spínacího pole pro LED společné části umístěn na DPS ovládacího panelu VZ Mirel.) Maticové LED displeje na panelu budou řízeny budičem MAX6952 ovládaným MCU přes rozhraní SPI. Do DPS ovládacího panelu bude také připojena třítlačítková membránová klávesnice. [46]

V programu AutoCAD byl vytvořen 3D model ovládacího panelu VZ Mirel, a následně byl vyroben metodou 3D tisku. Model panelu je přílohou č. 2 této práce.

#### **4.4.2. Rozhraní CAN bus**

Sběrnice CAN bus (Controller Area Network) je dvouvodičová diferenciální sériová asynchronní sběrnice založená na posílání zpráv (rámců), používaná ve velké míře v automobilovém průmyslu, ale i v dalších odvětvích. Maximální přenosová rychlost klesá s délkou sběrnice, do vzdálenosti 40 m lze dosáhnout hodnoty až 1 Mbps. Každý uzel na sběrnici je vybaven převodníkem/budičem fyzické vrstvy a CAN kontrolérem implementujícím protokol sběrnice. (Pro praktické účely musí mít uzel též MCU/CPU, jinak by nebyl schopen na přijaté zprávy reagovat ani je posílat…)

Na fyzické vrstvě jsou definovány dva stavy:

- Dominantní odpovídá logické 0, v tomto stavu určitý uzel aktivně budí vodiče CAN HIGH a CAN LOW diferenciálním napětím.
- Recesivní odpovídá logické 1, v tomto stavu se napětí mezi CAN HIGH a CAN LOW samovolně vrací na základní hodnotu přes ukončovací rezistory (viz dále).

Synchronizace uzlů probíhá při detekci přechodu z recesivního do dominantního stavu. Za účelem udržení synchronizace v průběhu přenosu zprávy používá CAN bus tzv. bit-stuffing<sup>9</sup>. Je-li na sběrnici klid, může každý uzel zahájit vysílání zprávy, kterou budou přijímat všechny uzly, včetně uzlu vysílajícího. Pokud vysílající uzel při vysílání recesivního stavu zpětně detekuje dominantní stav (což je dáno způsobem buzení sběrnice), znamená to, že došlo ke

<sup>&</sup>lt;sup>9</sup> Pojmem bit-stuffing se označuje vkládání bitů opačné polarity, pokud po sobě při přenosu následuje daný počet bitů stejné polarity. V případě sběrnice CAN bus je tento počet 5, ve zprávě (kromě chybového rámce) se tedy nikdy nesmí vyskytnout 6 či více následujících recesivních ani dominantních bitů. Bit-stuffing provádí vysílající uzel, přijímající stanice vložené bity automaticky odstraňují.

kolizi, a uzel vysílání přeruší, přičemž uzel, který vysílal dominantní stav, toto nepozná a pokračuje ve vysílání.

Fyzická vrstva sběrnice provedená jako kroucená dvojlinka má dvě varianty:

- High-Speed CAN Tzv. vysokorychlostní CAN bus má lineární topologii, na obou koncích musí být kvůli potlačení odrazů signálu sběrnice terminována rezistory hodnoty 120 Ω odpovídajícími charakteristické impedanci vedení. Recesivní stav je definován stejnou hodnotou napětí na obou vodičích sběrnice odpovídající přibližně polovině napájecího napětí (dáno spojením vodičů přes ukončovací rezistory), v dominantním stavu je napětí na lince CAN HIGH zvýšeno o 1 V, na lince CAN LOW naopak o 1 sníženo. **Tato varianta bude použita při návrhu modulu VZ.**
- Low-Speed CAN V této variantě může být topologie sběrnice lineární, uspořádaná do hvězdy, nebo je kombinací předchozích dvou. V každém koncovém bodě musí být použit ukončovací rezistor o takové hodnotě, aby celková hodnota odporu byla blízká, ale ne menší než 100 Ω. V recesivním stavu je přes ukončovací odpory na linku CAN LOW přivedeno napájecí napětí, na linku CAN HIGH naopak napětí 0 V. V dominantním stavu uzel budí vodiče s opačnou polaritou. [47; 41, s. 3-13]

#### **4.4.3. Rozhraní SPI**

Komunikační rozhraní SPI (Serial Peripheral Interface) je synchronní sériové rozhraní používané pro komunikaci na krátkou vzdálenost, typicky v rámci jednoho zařízení, či jedné DPS. Sběrnice SPI je plně duplexní, mezi připojenými zařízeními je vždy jedno v roli Mastera, ostatní uzly jsou mu podřízené (Slave). Všechna zařízení na sběrnici jsou propojena třemi signálovými vodiči: MOSI (Master OUT Slave IN), MISO (Master IN Slave OUT) a SCK/CLK (Serial Clock). Hodinový signál generuje vždy Master uzel, který zároveň po lince MOSI sériově vysílá data, Slave zařízení informace přijímá a zároveň může po lince MISO posílat vlastní data zpět do Master zařízení. Adresování na sběrnici probíhá pomocí signálů SS/CS (Slave Select / Chip Select), kterými je Master zvlášť propojen s každým podřízeným zařízením. Zapojení sběrnice ukazuje Obrázek 15.

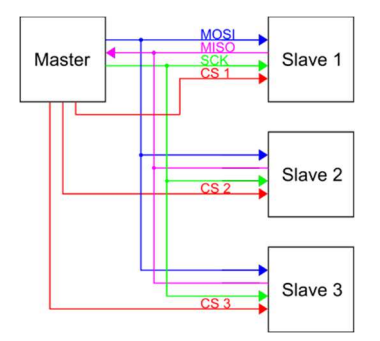

**Obrázek 15 Zapojení sběrnice SPI (zdroj: autor)** 

Pouze ten Slave obvod, který řídící Mater zařízení aktivuje pomocí signálu SC, přijímá či vysílá data na sběrnici Signál CS má invertovanou logiku, tzn. Slave je "vybrán", pokud napětí na jeho lince CS odpovídá hodnotě logické 0.

Přenos dat iniciuje vždy řídící Master zařízení, má-li být přenášena informace ze Slave obvodu, musí se Master periodicky daného zařízení "dotazovat".

Pro rozhraní SPI jsou definovány 4 možné módy přenosu dat podle způsobu zpracování obdélníkového hodinového signálu. Budič maticových LED displejů MAX6952 stejně jako CAN kontrolér MCP2515 pracují v režimu 1. [48; 41; 46]

## **4.4.4. Software**

Softwarové řešení modulu VZ bude spočívat v programování mikrokontroleru ATmega2560 na vývojové desce Iduino.

## **4.4.4.1. Volba programovacího jazyka a vývojového prostředí**

Platforma Arduino, ze které deska Iduino vychází, je typická svým specifickým ekosystémem pro vývoj aplikací, který je zaměřen především na zjednodušení procesu návrhu díky značné abstrakci hardwarových prostředků. K tomu využívá vývojové prostředí Arduino IDE, které disponuje velkou řadou funkcí a knihoven. Programovacím jazykem Arduino IDE je jazyk C++ doplněný funkcemi specifickými pro tuto platformu. Arduino IDE podporuje kromě MCU s architekturou AVR také další druhy procesorů, např. ARM Cortex-M3. Daní za jednoduchost návrhu je u programů tvořených v Arduino IDE zejména vyšší paměťová náročnost, nižší rychlost zpracování a jistá míra ztráty kontroly nad chováním HW, která může být pro některé aplikace nežádoucí. Prostředí Arduino je obecně vhodné zejména pro rychlé testování prototypů vestavěných systémů. [49]

Pro návrh SW modulu VZ je důležitá krátká doba odezvy na vstupy z ostatních částí simulátoru a vzhledem k výhledově plánované implementaci zabezpečovače Mirel VZ 1 lze očekávat i poměrně velký objem kódu, ze které vyplývá značná paměťová náročnost řešení. Z těchto důvodů nebude pro návrh SW využito Arduino IDE, nýbrž prostředí Microchip Studio.

## **4.4.4.1.1. Microchip Studio, Atmel ICE**

Vývojové prostředí Microchip Studio<sup>10</sup> je určeno pro vývoj a ladění aplikací s mikrokontrolery architektury AVR a SAM. Uživatelské rozhraní programu vychází z produktu Visual Studio firmy Microsoft, z něhož také přebírá řadu funkcionalit, např. technologii IntelliSense pro

<sup>&</sup>lt;sup>10</sup> Vývojové prostředí Microchip Studio bylo dlouhou dobu známé pod názvem Atmel Studio podle společnosti Atmel, která původně vyvíjela MCU s architekturou AVR. V roce 2016 došlo k akvizici společnosti Atmel společností Microchip. [48]

automatické dokončování kódu, zobrazování atributů tříd a další funkce podporující produktivitu vývojáře.

Tvorba spustitelného kódu pro nahrání do cílového zařízení probíhá s využitím série utilit označované jako tzv. "toolchain", jejímiž základními prvky jsou kompilátor a linker. Microchip Studio je distribuováno s toolchainy pro programování v jazycích C a C++ založenými na kompilátoru GCC. [50]

Samotné nahrání vytvořeného binárního kódu do cílového MCU probíhá pomocí HW zařízení, tzv. programátoru. Pro programování mikrokontroleru modulu VZ bude použit programátor Atmel ICE<sup>11</sup> disponující rozhraními ICSP a JTAG. Výhodou tohoto zařízení je možnost ladění programu pomocí rozhraní JTAG, které dovoluje např. vkládání tzv. "breakpointů" (zarážek, bodů přerušení), krokování programu po jednotlivých příkazech nebo výpis aktuálního stavu proměnných v paměti MCU včetně SFR registrů. [51]

#### **4.4.4.2. Architektura SW**

Vzhledem k charakteru funkce modulu VZ bude software navržen s architekturou tzv. "super smyčky". Po spuštění či resetování modulu VZ je nejprve systém inicializován, a to jak po stránce HW, tak i SW (vytvoření potřebných datových struktur v paměti, obnovení proměnných na výchozí hodnoty…). Následně program vstupuje do nekonečné smyčky, ve které čte vstupní hodnoty, provádí zpracování a také generuje výstupy. Schéma "super smyčky" znázorňuje Ukázkový kód 1. [52]

```
initialize();
while (1) 
{ 
read inputs();
process();
create_outputs();
}
```
#### **Ukázkový kód 1 Pseudokód hlavní smyčky architektury Superloop**

Po doplnění modulu VZ o simulaci systému Mirel lze očekávat značné zvětšení objemu kódu, což je jedním z faktorů, proč se autor rozhodl využít pro tvorbu SW objektově orientovaného přístupu, který je podporován použitým jazykem C++. Hlavním cílem této volby je omezení "zanášení" jmenného prostoru programu pomocnými proměnnými jednotlivých logických bloků, čehož by měl pomoci dosáhnout princip zapouzdření OOP a navázání těchto proměnných na odpovídající objekty jako jejich atributy.

<sup>&</sup>lt;sup>11</sup> Význam zkratky ICE je "in circuit emulator". Tento název vychází z původního principu ICE, které se připojovaly do slotu pro procesor vestavěných systémů a při testování jej "napodobovali". Moderní ICE používají rozhraní JTAG, pomocí kterého virtuálně vstupují mezí jádro CPU/MCU a periferní obvody. [49]

Při nízkoúrovňovém programování MCU je možné (a často velmi výhodné až nezbytné) použít tzv. přerušení (interrupt). Přerušení může být vyvoláno řadou událostí vzniklých uvnitř MCU i vstupujících z okolí, např. přetečení čítače/časovače, přijetí bytu po rozhraní SPI, či sériovém portu, změna logické úrovně napětí na vstupním pinu… Je-li dané přerušení v době výskytu události povoleno, MCU dokončí aktuálně prováděnou instrukci a přeskočí na zvláštní adresu v programové paměti určenou pro tzv. obsluhu přerušení<sup>12</sup>. Protože funkcím pro obsluhu přerušení nelze předávat při jejich volání parametry, je sdílení proměnných a dalších zdrojů mezi hlavním programem a těmito funkcemi řešeno pomocí globálních proměnných.

Softwarová architektura modulu VZ je popsána na Obrázek 16. Prvky vyznačené jako obdélníky se zaoblenými roky představují objekty (resp. jejich třídy) uložené při běhu programu v globálních proměnných. Jak naznačuje šipka v levé části obrázku, pokud by při běhu programu mělo dojít k opuštění hlavní smyčky, celé zařízení se resetuje. Interakce mezi objekty a hlavní smyčkou naznačené šipkami představují volání metod těchto objektů, pokud šipka vede směrem ke hlavní smyčce, zpracovává tato návratovou hodnotu metody. Vazby mezi objekty ve větvi SimInterface až SPI core jsou provedeny předáním potřebných ukazatelů při volání konstruktorů. Následuje krátký popis jednotlivých definovaných objektů. Šedě podbarvené prvky budou do systému přidány při rozšíření o simulaci zabezpečovače Mirel.

<sup>12</sup> S přechodem k programu pro obsluhu přerušení neboli ISR (Interrupt Servis Routine) je spojena určitá režie, podobně jako při volání funkce, mimo jiné je na zásobník (tj. oddíl v paměti RAM) uložena návratová adresa. Jádro MCU AVR při přechodu do ISR automaticky blokuje vyvolání dalšího přerušení, dokud není obsluha toho původního ukončena. V některých případech je žádoucí umožnit tzv. vhnízděná přerušení, což je možné, ale je nutné si počínat obezřetně, zejména pokud může zdroj přerušení generovat velké množství události v krátkém čase. V takovém případě mohou opakovaná vhnízděná volání ISR vést k tzv. přetečení zásobníku, které architektura AVR neošetřuje a může způsobit neočekávané chování programu.

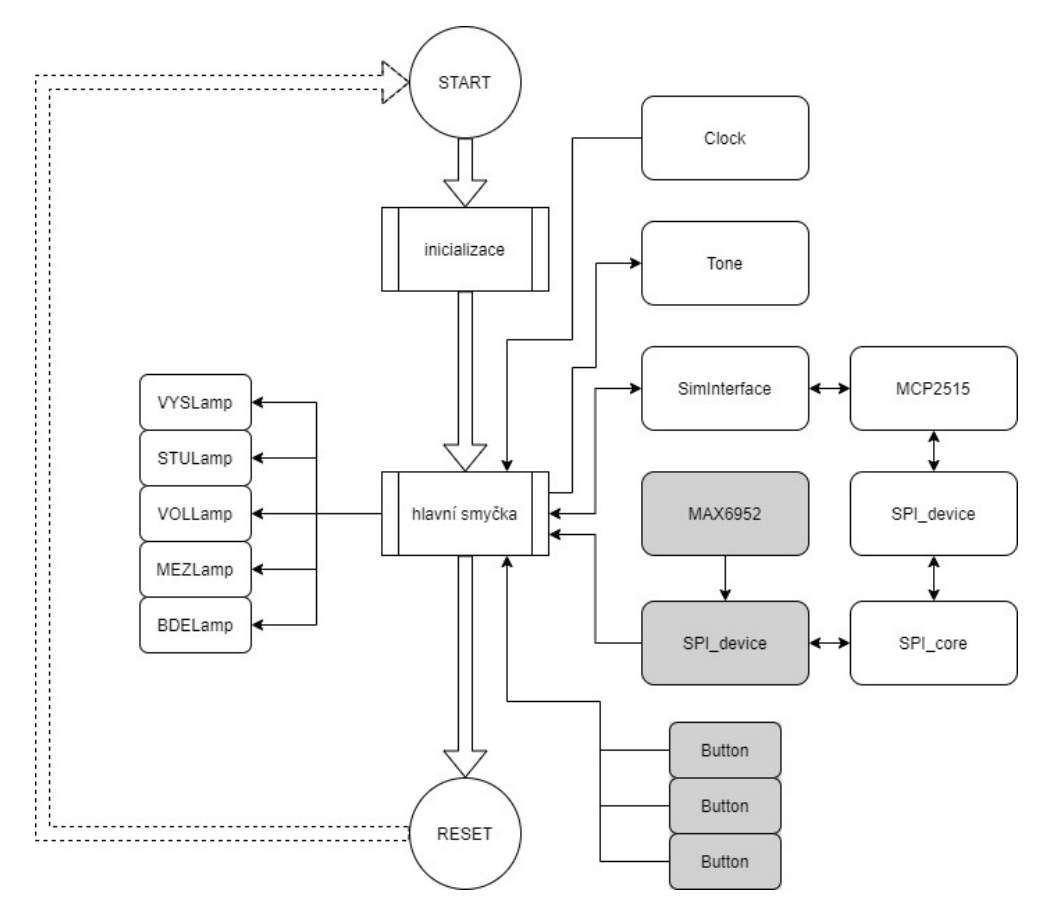

**Obrázek 16 Softwarová architektura modulu VZ (zdroj: autor)** 

- **Třída Clock** Účelem objektu Clock je měření času a časování (neblokující zpožďování) událostí. Základní metodou tohoto objektu je metoda millis, která vrací časové razítko, tj. počet milisekund uplynulých od inicializace. Odečtením dvou takovýchto hodnot lze určit dobu mezi danými okamžiky. Objekt využívá jeden z čítačů/časovačů MCU, který po dosažení nastavené hodnoty pomocí přerušení zvyšuje hodnotu jeho atributu \_seconds odpovídající počtu vteřin uplynulých od inicializace zařízení. Pro správnou funkci nesmí být vytvořen více než 1 objekt třídy Clock. Tento přístup k měření času je převzat z platformy Arduino.
- **Třída Tone** Objekt třídy Tone sdružuje metody pro ovládání generování audio signálu. Při inicializaci objektu je spuštěno generování vysokofrekvenčního PWM signálu pomocí jednoho z čítačů/časovačů MCU. Zavoláním metody on je povoleno přerušení, které po každé periodě PWM upraví střídu podle požadovaného průběhu akustického signálu. Metoda off toto přerušení opět zakáže a střída PWM zůstane dále konstantní. Pro správnou funkci nesmí být vytvořen více než 1 objekt třídy Tone.
- **Třídy SPI\_core a SPI\_device** Tyto třídy slouží ke komunikaci MCU s ostatními obvody pomocí rozhraní SPI. Objekt třídy SPI core je vytvořen pouze jeden a zajišťuje samotné přenesení dat při volání metody transfer. Pro každé zařízení připojené na SPI je vytvořen objekt SPI device, který voláním metod select a

deselect ovládá příslušný CS signál. Třída SPI device má definovánu také metodu transfer, která pouze volá stejnojmennou metodu objektu SPI core, na který ukazuje ukazatel předaný konstruktoru SPI\_device.

- **Třída MCP2515** Jak název napovídá, třída MCP2515 zajišťuje ovládání obvodu MCP2515. Provádí jeho konfiguraci, nahrává data k odeslání na CAN bus, umožňuje zjišťovat aktuální stav zařízení a přenášet přijaté zprávy do MCU. Pro komunikaci s obvodem třída využívá objekt typu SPI\_device, na který ukazuje ukazatel předaný konstruktoru.
- **Třída SimInterface** Objekt třídy SimInterface smí být v paměti vytvořen pouze jeden. Pro správnou funkci je nutné, aby byla v hlavní smyčce volána jeho metoda loop. Úkolem této třídy je převádět vstupní a výstupní data ze simulace přenášená po sběrnici CAN bus ze struktur odpovídajících datovým rámcům sběrnice a ukládat je jako svoje atributy. Za tímto účelem je konstruktoru předán ukazatel na objekt třídy MCP2515, která zajišťuje funkci CAN kontroléru. Aktuální hodnota vstupních proměnných je doplněna také informací, zda došlo ke změně hodnoty a jaká byla hodnota předchozí.
- **Třídy Lamp** Třída Lamp je abstraktní třídou, od které dědí třídy ovládající jednotlivé LED návěstního opakovače. Objekty této třídy při rozsvěcení či zhasínání příslušné LED imitují chování žárovky. Při inicializaci objektů je nastaveno, jak rychle má stmívání probíhat, případně je také možné stmívání nahradit okamžitým rozsvěcením a zhasínáním. Implementace pomocí hierarchie tříd byla zvolena, protože různé LED návěstního opakovače jsou řízeny různými kanály dvou z šesti čítačů/časovačů dostupných na MCU, jejichž ovládání se do určité míry liší.

Hardwarovým prvkem, pro jehož ovládání nebyla vytvářena zvláštní třída, je analogově digitální převodník (ADC), který převádí hodnotu napětí na jeho vstupu na binární číslo. snímá polohu potenciometru nastavujícího intenzitu světel NO. Převodník je při spuštění systém inicializován, načtená hodnota na jeho vstupu je obsluhou přerušení po přetečení jednoho z čítačů/časovačů použita k nastavení jasu LED.

Při rozšiřování SW o funkce zabezpečovače Mirel bude definována třída MAX6952, která bude ovládat stejnojmenný budič maticových LED matic na displeji NO připojený k MCU pomocí sběrnice SPI. Detekce stisku tlačítek na klávesnici návěstního opakovače bude zajištěna trojicí objektů třídy Button, které po registrování stisku nastaví odpovídajícím způsobem hodnotu svého atributu pressed. Hlavní smyčka musí po zpracování stisku resetovat tuto hodnotu.

## **4.4.4.2.1. Hlavní smyčka**

Hlavní smyčka programu při každém průchodu provádí dvě skupiny úkonů, v první části provádí funkce, které nezávisí na stavu simulace:

- Volání metody loop třídy SimEmulator
- Nastavení hlasitosti houkačky, byla-li přijata nová hodnota hlasitosti
- Ověření, zda je aktivní EM převodník a zaznamenání času, kdy byl aktivní naposledy. (proměnná emp\_active).
- Odměřování ujeté dráhy při nesprávné poloze ovládacích prvků

V druhé části smyčky je simulováno chování zařízení v závislosti na jeho aktuálním stavu. Stavy jsou rozděleny na dvě skupiny, provozní a neprovozní. Neprovozní stavy jsou následující:

- POWER DOWN (vypnuté napájení). VZ vyhodnocuje, jestli byla přijata zpráva o zapnutí baterie. Pokud ano, je ověřena poloha přepínače režimu Vypnuto, pokud je tato podmínka splněna zařízení přechází do stavu OFF. Pokud ne, setrvává ve stavu bez napájení. V tomto stavu je vždy otevřen EP ventil.
- OFF (přepínač režimů v poloze Vypnuto). V tomto režimu VZ sleduje, byl-li přepínač režimů přepnut do jiné polohy. Při přepnutí do polohy Start je zaznamenán čas, kdy k přepnutí došlo a zařízení přechází do stavu START. Pokud je přepínač režimu přepnut rovno do polohy Provoz, otevře se EP ventil. Jinak je ventil uzavřen.
- START (přepínač režimů v poloze Start). Je vyhodnoceno splnění podmínek pro spuštění systému do provozu, tj. zabrzdění přímočinné brzdy a nulová rychlost. Jsouli podmínky splněny, svítí zelené světlo na ovládacím panelu VZ, v opačném případě je světlo červené. Ve všech ostatních případech je kontrolní světlo zhasnuté. V tomto stavu je EP ventil uzavřen. Vyhodnocení splnění podmínek je zpožděno o náhodný časový interval (0 až 200 ms) od přechodu do stavu START.

Dále jsou definovány následující provozní stavy:

- INHIBIT (automatická výluka)
- PERMISIVE (povolující kód)
- RESTRICTED (zakazující kód)
- NO CODE (bez přijímaného kódu)
- TRIP (nouzové brzdění)

Je-li zařízení v některém z provozních stavů, jsou vždy prováděny tyto funkce:

- Kontrola pozice přepínače režimu VZ. Při přepnutí mimo polohu Provoz nastává přechod zpět do neprovozního stavu START, resp. OFF.
- Ověřování, zda odměřená ujetá vzdálenost při nesouladu navoleného směru pohybu se skutečným přesáhla hodnotu 15 m. Pokud ano, následuje přechod do stavu TRIP
- Zobrazování přijatého kódu VZ na návěstním opakovači.
- Vyhodnocování podmínek pro zavedení automatické výluky. Při splnění přechází VZ do stavu INHIBIT.
- Reakce na stisknutí tlačítka bdělosti. Ve stavu RESTRICTED je při stisknutí tlačítka po dobu z intervalu 0,2 až 2,0 s. uložen čas uvolnění tlačítka jako čas potvrzení bdělosti.
- Rozhodování o charakteru přijímaného kódu (zakazující/povolující) na základě okamžité rychlosti.
- Přecházení mezi jednotlivými provozními stavy v závislosti na příjmu kódu a na jeho charakteru. Při přechodu do stavu RESTRICTED, je zaznamenán čas. (proměnná mark)

Ze stavu TRIP je možné přejít pouze do neprovozních stavů přepnutím přepínače VZ.

Poslední funkcí vykonávanou v hlavní smyčce je simulace kontroly bdělosti. Reakce systému na potvrzení bdělosti bdělostním tlačítkem nebo EM převodníkem závisí na aktuálním provozním stavu následujícím způsobem:

- INHIBIT Je-li tlačítko bdělosti stlačeno, zní houkačka. Aktivita EM převodníku se nijak neprojevuje. Stále svítí modré světlo.
- PERMISIVE Modré světlo je zhaslé, rozsvítí se po dobu stlačení tlačítka bělosti, v tu dobu také zní houkačka. Při uvolnění tlačítka výstraha ustane. EM převodník činnost VZ neovlivňuje.
- RESTRICTED Je vypočtena hodnota časového razítka limit, které definuje čas, při kterém má být spuštěna houkačka. Je-li aktuální čas větší než toto razítko o 4000 ms a více, VZ přejde do stavu TRIP.
- NO CODE Provádí se stejná funkce jako ve stavu RESTRICTED. Byla-li po vstupu do stavu NO\_CODE již potvrzena bdělost tlačítkem bdělosti. Je při výpočtu hodnoty limit brán v úvahu také poslední čas aktivity EM převodníku.

Zdrojové kódy kompletního SW řešení jsou součástí přílohy č. 3.

## **4.4.5. Nástroj pro emulaci prostředí simulátoru**

Ověření návrhu mělo podle původního plánu proběhnout po instalaci modulu VZ do lokomotivního simulátoru. Práce na výstavbě se ovšem zpozdily, zejména kvůli celosvětové pandemii choroby Covid-19 v roce 2020 a s ní spojenými omezeními, a v době před termínem odevzdání této práce nebyl simulátor provozuschopný. Z toho důvodu bylo nutné vytvořit řešení, kterým by bylo možné v hlediska modulu VZ napodobovat prostředí simulátoru.

Protože ve vzniklé situaci nezbývalo mnoho času na komplexní návrh tohoto emulátoru, rozhodl se autor vytvořit SW část emulátoru jako program ve skriptovacím jazyce Python<sup>13</sup>, který se vyznačuje flexibilitou a jednoduchostí.

Veškerá datová komunikace mezi modulem VZ a zbytkem simulátoru probíhá přes rozhraní CAN bus připojené k modulu pomocí osmižilového UTP kabelu s konektorem RJ45. Připojení sběrnice CAN bus ke standardnímu osobnímu počítači, na kterém bude emulátor spouštěn, nebylo možné bez specializovaného hardwaru, byla proto použita vývojová deska Arduino UNO, převádí komunikaci ze sběrnice CAN na rozhraní USB. Deska Arduino je připojena k modulu s CAN kontrolérem MCP2515, tedy stejným, který je osazen na základní desce modulu VZ. S tímto modulem komunikuje MCU Arduino desky přes rozhraní SPI.

#### **4.4.5.1. Program SimEmulator**

Software emulující pro modul VZ prostředí lokomotivního simulátoru byl nazván SimEmulator. Vzhledem k faktu, že tento SW nebude po zprovoznění simulátoru již využíván, není v této práci jeho návrh popsán ve velkém detailu a jsou uvedeny pouze jeho hlavní funkcionality nutné pro komunikaci s modulem.

Program SimEmulator má grafické uživatelské ovládací rozhraní, vytvořené pomocí knihovny tkinter. Po spuštění aplikace je uživatel vyzván k výběru COM portu, na kterém má program komunikovat s Arduino deskou. Hlavní okno aplikace, které se otevře po úspěšném připojení k desce, je rozděleno na několik oddílů, ve kterých jsou sdruženy ovládací prvky pro jednotlivé funkční celky programu. Jednotlivé oddíly jsou popsány níže. Vzhled GUI programu ukazuje Obrázek 17.

<sup>&</sup>lt;sup>13</sup> Python je vysokoúrovňový interpretovaný programovací jazyk. Jednou z jeho specifických charakteristik je, že používá odsazení jako prvek syntaxe. Jednotlivé bloky kódu (např. tělo cyklu, funkce…) nejsou ohraničovány klíčovými slovy, ani závorkami, ale směrodatné je jejich odsazení od začátku řádku. Python je objektově orientovaný dynamický jazyk s důrazem na přehlednost a pochopitelnost kódu. [50]

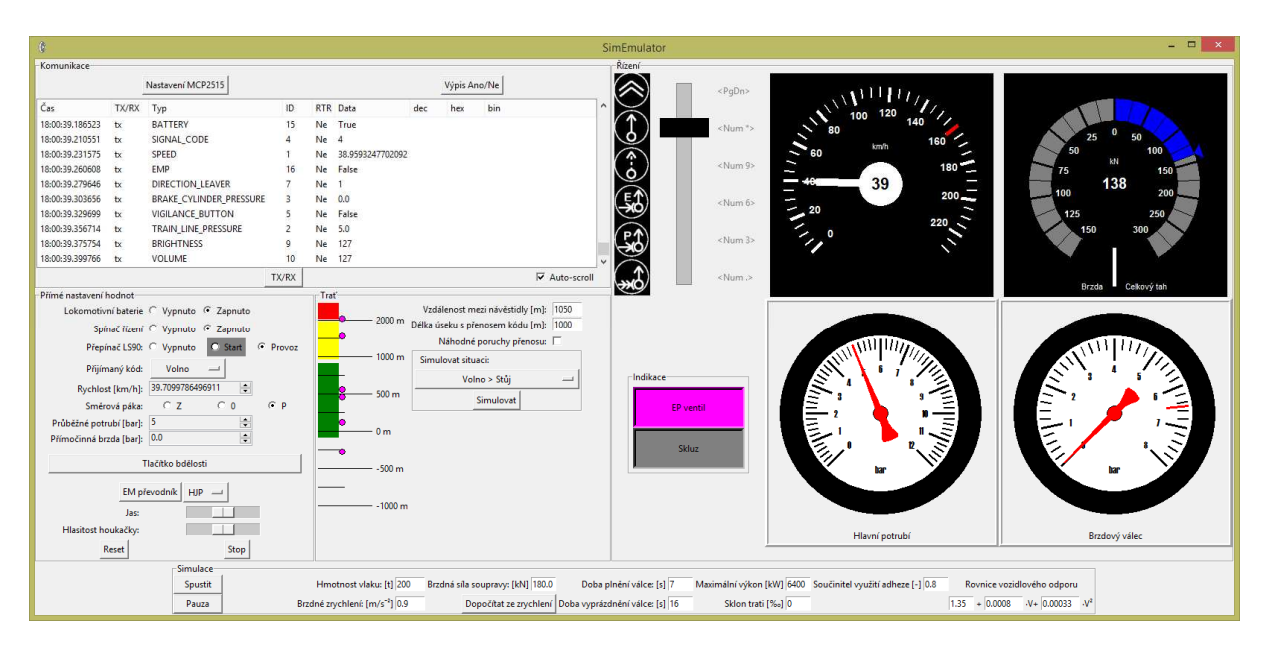

**Obrázek 17** Uživatelské rozhraní programu SimEmulator

## **4.4.5.1.1. Komunikace**

V oddílu Komunikace se vypisují zprávy přijaté a odeslané programem. Pro každou zprávu je uvedeno, zda šlo o příchozí či odchozí zprávu, čas, její identifikátor na sběrnici CAN bus, datová část a příznak, zda šlo o "remote frame". Zprávy může uživatel filtrovat na odchozí a příchozí. V tomto oddílu GUI je také umístěno tlačítko vyvolávající podokno, v němž je možné provést konfiguraci CAN kontroléru MCP2515 připojeného k Arduino desce.

## **4.4.5.1.2. Přímé nastavení hodnot**

Oddíl Přímé nastavení hodnot byl využíván zejména v počáteční fázi vývoje modulu VZ. Je využit pro nastavování hodnot veškerých výstupních proměnných, zejména těch, pro které nebyl vytvořen speciální ovládací prvek. Tlačítko bdělosti zobrazené v tomto oddílu lze kromě myši obsloužit také stiskem mezerníku. Na tomto panelu je dále umístěno tlačítko, kterým lze zastavit simulaci a program ukončit.

## **4.4.5.1.3. Trať**

V oddílu Trať je zobrazena jednoduchá simulace pohybu HV po infrastruktuře. Hlavní část tvoří stupnice v rozsahu +2000 m až -1000 m, vedle níž se pomocí barevných obdélníků symbolizuje, v jaké vzdálenosti od vozidla dojde ke změně přenášeného kódu VZ. (Záporná část stupnice slouží pro určení, jak daleko již vozidlo dojelo při přijímání aktuálního kódu). Pomocí tlačítka je možné na trať vložit úseky simulující příjezd vlaku k návěstidlu v poloze Stůj (tj. přenášení zeleného, žlutého a červeného kódu v po sobě následujících traťových oddílech). Délku těchto úseků je možné nastavit vyplněním hodnoty v příslušném textovém poli. Dále může uživatel zvlášť zadat hodnotu do pole "Vzdálenost mezi návěstidly". Je-li tato

hodnota větší než délka úseku s přenosem kódu, bude simulován na vzdálenosti odpovídající rozdílu hodnot výpadek příjmu kódu při průjezdu kolem návěstidla.

Zaškrtne-li uživatel políčko "Náhodné poruchy přenosu", budou při vytváření simulovaných oddílů vloženy také krátké body, při průjezdu jimiž se bude přijímaný kód náhodně měnit. Tyto poruchy jsou zobrazeny jako fialová kolečka v místě odpovídajícím jejich poloze na trati.

Kliknutím levým tlačítkem myši na zobrazený úsek přenosu kódu se změní jeho kód na více povolující, tj. v posloupnosti: červená, žlutá, žluté mezikruží, zelená, poté případně zpět na červenou. Dvojklikem levého tlačítka je na místo kurzoru vložen nový úsek s přenosem kódu odpovídající nastavené délce. Pravé tlačítko myši vkládá na pozici kurzoru výše popsanou poruchu přenosu, stisknutí prostředního tlačítka myši nad některým zobrazeným prvkem ho z trati odstraní.

#### **4.4.5.1.4. Řízení**

Panel řízení simuluje rychloměr, indikátor tažné/brzdné síly lokomotivy a dvojici manometrů, z nichž jeden ukazuje hodnotu tlaku v hlavním potrubí přímočinné brzdy a druhý hodnotu tlaku v brzdovém válci přímočinné brzdy. Dále je v tomto oddíle zobrazen posuvník symbolizující hlavní jízdní páku sloužící k řízení vozidla. HJP je možné ovládat přetahováním posuvníku do vyznačených poloh nebo stiskem klávesy uvedené u dané polohy. Vzhled ovládacích prvků je inspirován přístroji na ovládacím pultu elektrických jednotek řady 440 (RegioPanter) a odvozených typů. Polohy HJP jsou od spodu: rychlobrzda (R), brzda pneumatická (BP), brzda elektrodynamická (BE), výběh (0), jízda (J), souhlas (S). Aretované jsou polohy R, 0 a J. [30]

#### **4.4.5.1.5. Simulace**

Poslední částí GUI je panel Simulace určený pro nastavování parametrů simulace jízdy vlaku, která vychází z pohybové rovnice vlaku (1)

$$
\vec{F} + \vec{O_v} + \vec{O_t} + \vec{O_z} = \vec{o}
$$
 (1)

kde

 $\vec{F}$  ... tažná síla hnacích vozidel [N]  $\overrightarrow{O_v}$  ... vozidlový odpor  $[N]$  $\overline{O_t}$  ... traťový odpor  $[N]$  $\overline{O_z}$  ... odpor zrychlení  $[N]$  $\vec{o}$  ... nulový vektor

Brzdění vlaku je z pohledu této rovnice ekvivalentní se zvyšováním vozidlového odporu (díky tření mezi koly a brzdovými špalky).

Traťový odpor je s přihlédnutím k účelu tohoto programu zjednodušen pouze na odpor ze sklonu trati  $\overrightarrow{O_s}$ .

$$
O_s = g \cdot m \cdot \sin\left(\arctg\left(\frac{s}{1000}\right)\right) \tag{2}
$$

kde

$$
g \dots \text{tíhové zrychlení } [kg \cdot m \cdot s^{-2}]
$$

$$
m \dots \text{hmotnost vlaku } [kg]
$$

$$
s \dots \text{sklon trati } [\%_0]
$$

Vozidlový odpor je složen z valivého odporu kol po kolejnicích, aerodynamického odporu a dalších vlivů. Při výpočtech se pro jednotlivé typy vozidel experimentálně sestavují rovnice měrných vozidlových odporů ve tvaru

$$
o_v = a + b \cdot V + c \cdot V^2 \tag{3}
$$

kde

$$
o_v \dots měrný vozidlový odpor [N/kN]
$$
  
V ... rychlost [km·h<sup>-1</sup>]

\$, O, , … ;!1/,/1&#9 ,ℎ\$7\$;#17/(#/,;é 67! 0\$&ý #96 -!.:

Skutečný odpor vozu pak lze získat vynásobením měrného odporu hmotností vozidla v tunách.

Odpor ze zrychlení je důsledkem druhého Newtonova zákona.

V sekci Simulace je dále možné nastavit parametry brzdy vlaku. V praxi je brzdný účinek charakterizován veličinou brzdné procento, pro účely emulátoru bylo však použito přímé vyjádření síly, kterou vlak brzdí při dosažení tlaku 3,8 bar v brzdových válcích.

Po spuštění simulace program SimEmulator vypočítává s krokem 0,001 s hodnoty simulačních veličin, které jsou v intervalu 0,1 s odesílány modulu VZ. Přijatou informaci o kontrolním světle ovládacího panelu LS-90 vyjadřuje podbarvení políčka Start položky Přepínač LS-90 v oddílu Přímé nastavení hodnot, při přijmu zprávy o otevření EP ventilu emulátor zadá požadavek na maximální brzdění EDB a odvětrá hlavní potrubí průběžné brzdy.

Zdrojový kód programu SimEmulator je přílohou č. 4 této práce. Samotný program je zapsán v souboru main.py, soubory registers.csv a bits.csv obsahují informace pro konfiguraci CAN kontroléru MCP2515 příslušnou funkcí programu. Formát CAN zpráv je popsán v souboru can config.json.

Autor by na tomto místě chtěl podotknout, že si je vědom možných nedostatků v implementaci programu SimEmulator. Vzhledem k pravděpodobnému krátkému využití a omezeným časovým možnostem jeho vývoje, byl však uznán jako dostatečný pro potřeby této bakalářské práce.

## **4.4.5.2. Deska Arduino UNO**

Deska Arduino UNO provádí převod komunikace z USB portu počítače na sběrnici CAN bus. Součástí převodu je také mikrokontroler ATmega16U2 osazený na desce, jehož úkolem je převod z USB na UART<sup>14</sup> rozhraní s 5 V logikou, které dále vstupuje do hlavního čipu desky ATmega328P.

Data zasílaná pomocí sériového portu mají strukturu odpovídající způsobu, jakým MCU přes rozhraní SPI předává zprávy k odeslání CAN kontroléru. Posloupnost přenášených bytů ukazuje Tabulka 7. Je-li identifikátor zprávy standardní, což je indikováno hodnotou 0 bitu EXIDE v registru SIDL, byty 3 a 4 se nepřenášejí. MCU je kvůli uspořádání paměti obvodu MCP2515 registry EID8 a EID 0 v tomto případě nevynechává, pouze do nich zapíše nulovou hodnotu. Vzhledem k přenosové rychlosti sériového portu, která je podstatně nižší než u rozhraní SPI, je snížení objemu přenášených dat žádoucí. V opačném směru probíhá převod mezi CAN a sériovým portem stejným způsobem.

Bity C a CC v registru SIDL mají být při zápisu do MCP2515 nastaveny na hodnotu 0. Jsou-li při přijetí zprávy z programu SimEmulator nastaveny na hodnotu 1, vyhodnotí to MCU jako zvláštní případ, kdy PC neposílá požadavek na odeslání zprávy po sběrnici CAN, ale jde o instrukci pro desku Arduino. Kód instrukce je v takovém případě přijat v předchozím bytu SIDH. Instrukce s kódem 50 (odpovídajícím ASCII kódu znaku "2") přes SPI přečte a na sériový port odešle postupně hodnoty všech registrů obvodu MCP2515, naopak instrukce 51 (ASCII kód "3") zapisuje následujících 127 bytů přijatých z PC jako konfiguraci kontroléru. Tyto dvě instrukce umožňují nepřímé nastavení MCP2515 z připojeného počítače.

Arduino UNO využívá pro detekci příchozí CAN zprávy signál přerušení generovaný CAN kontrolérem stejně jako MCU na základní desce modulu VZ.

Soubor projektu z prostředí Arduino IDE se zdrojovým kódem SW použité desky Arduino\_UART2CAN.ino je přílohou číslo 5 této práce.

<sup>&</sup>lt;sup>14</sup> Zkratka UART označuje doslova "univerzální asynchronní přijímač-vysílač" (universal asynchronous receiver-transmitter). [51]

| Přenesený<br>byte | <b>Název</b><br>registru | Bit 7                    | Bit 6      | Bit 5                    | Bit 4        | Bit 3        | Bit 2 | Bit 1 | Bit 0       |
|-------------------|--------------------------|--------------------------|------------|--------------------------|--------------|--------------|-------|-------|-------------|
|                   | <b>SIDH</b>              | SID10-SID3               |            |                          |              |              |       |       |             |
| $\overline{2}$    | <b>SIDL</b>              | SID2-SID0                |            |                          | $\mathsf{C}$ | <b>EXIDE</b> | CC    |       | EID17-EID16 |
| 3                 | EID <sub>8</sub>         | EID15-EID8               |            |                          |              |              |       |       |             |
| $\overline{4}$    | EID <sub>0</sub>         | EID7-EID0                |            |                          |              |              |       |       |             |
| 5                 | <b>DLC</b>               | $\overline{\phantom{a}}$ | <b>RTR</b> | $\overline{\phantom{a}}$ |              | DLC3-DLC0    |       |       |             |
| 6                 | $D0-D8$                  | Data                     |            |                          |              |              |       |       |             |

**Tabulka 7 Struktura dat přenášených mezi PC s programem SimEmulator a obvodem MCP2515** 

#### **4.5. Verifikace návrhu systému simulátoru VZ**

Po dokončení všech částí byl celý návrh modulu VZ otestován posouzením splnění požadavků na systém definovaných v kapitole 4.3. Posouzení proběhlo podle Tabulka 4 a je zaznamenáno v Tabulka 8.

Závěrem verifikace bylo konstatování, že navržený systém simulátoru vlakového zabezpečovače LS-90 svým chováním v uvedených situacích odpovídá definovaným požadavkům vycházejícím z návodu k obsluze reálného VZ typu LS-90 a je tedy možné ho použít pro simulaci tohoto zařízení v lokomotivním simulátoru FD:

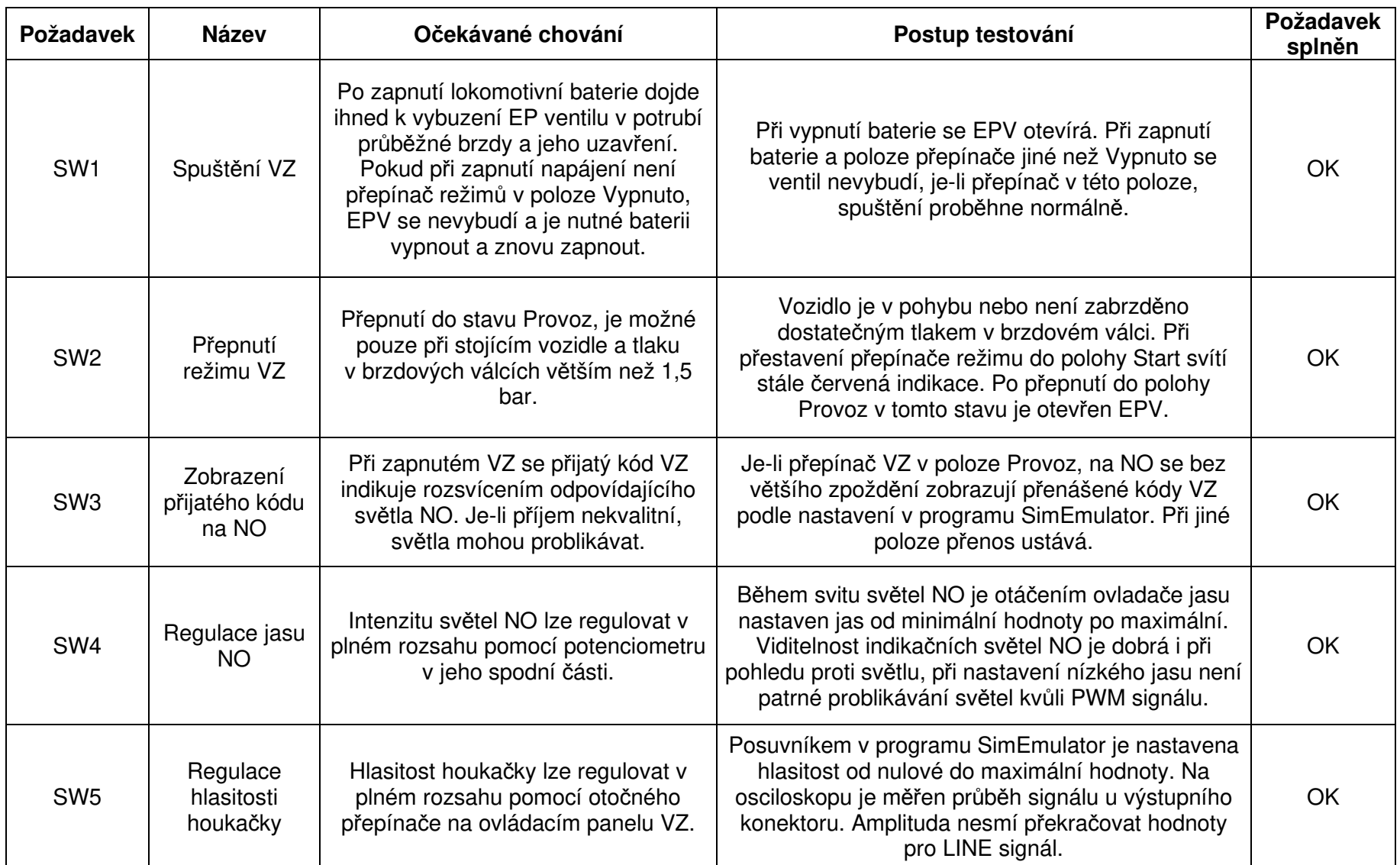

#### **Tabulka 8 Verifikace návrhu systému**

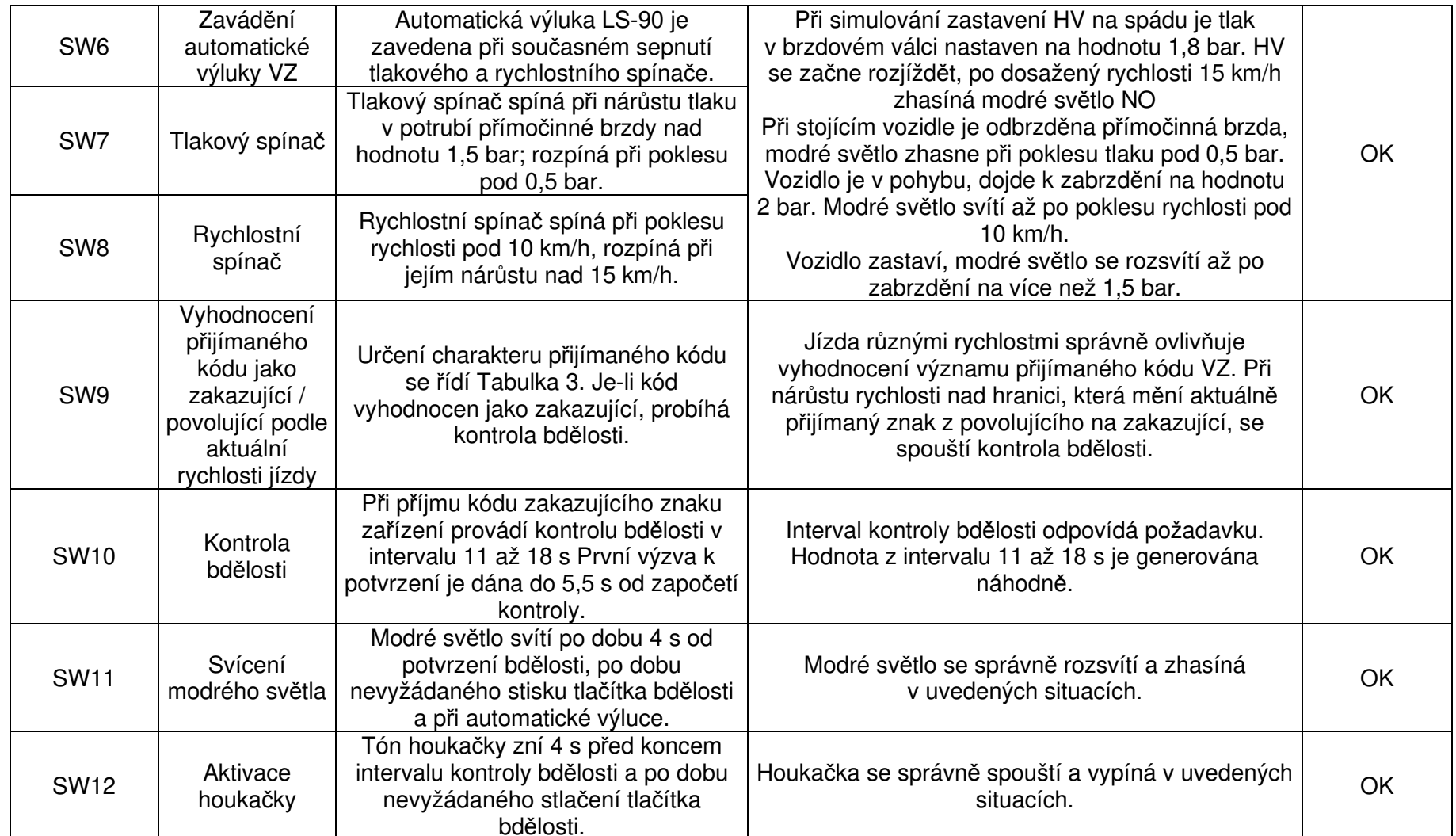

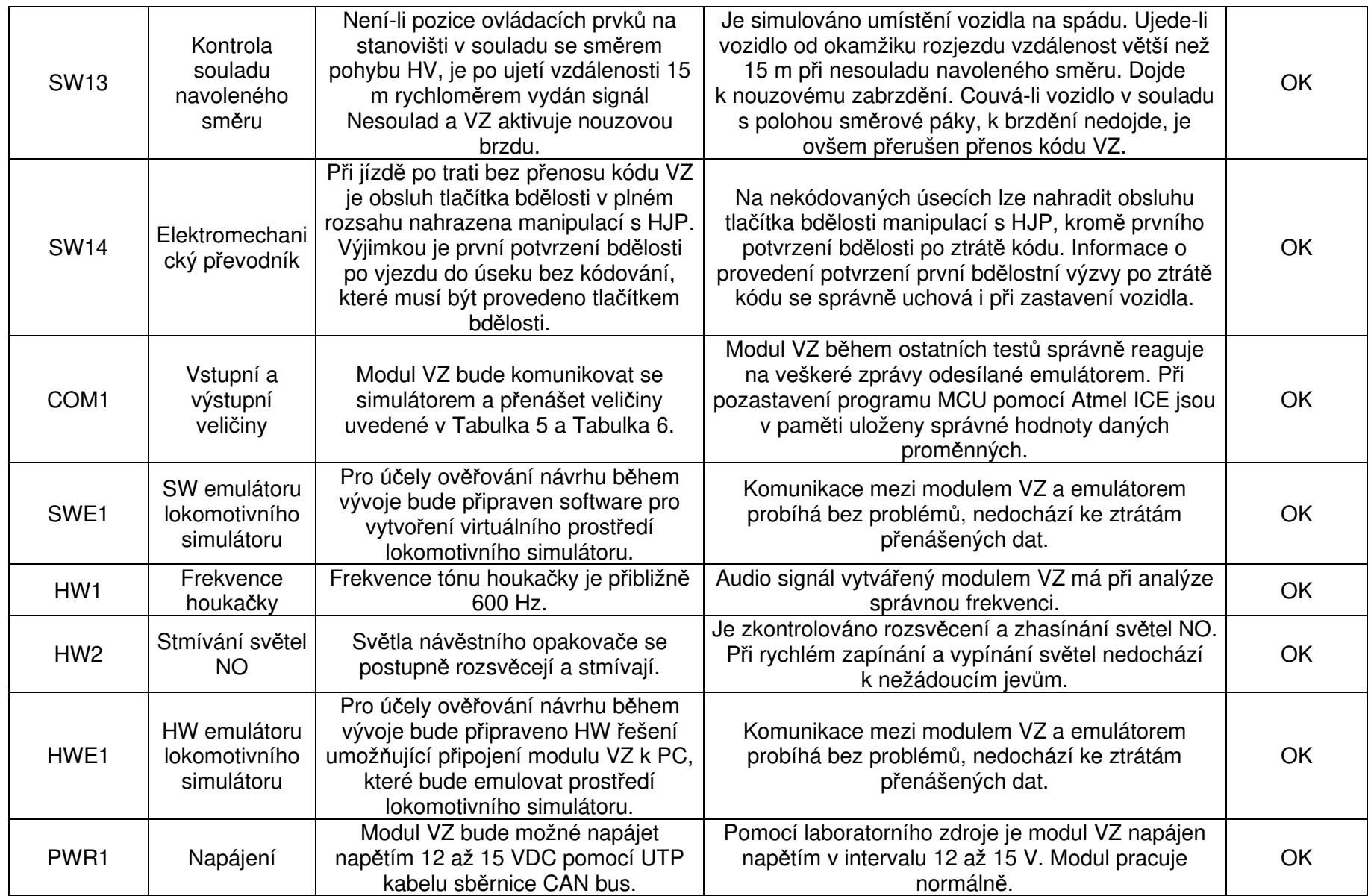

#### **5. Závěr**

V rámci této bakalářské práce byla provedena analýza současných systémů vlakových zabezpečovačů a následně byl proveden komplexní návrh systému simulátoru národního vlakového zabezpečovacího zařízení typu LS-90 pro lokomotivní simulátor Fakulty dopravní ČVUT v Praze. Byla navržena mechanická část umožňující zastavění modulu simulátoru VZ do pultu strojvedoucího, a následně i hardwarové a softwarové řešení. Návrh systému simulátoru národního vlakového zabezpečovacího zařízení byl realizován jako modulární s tím, že bude rovněž umožňovat realizaci národního vlakového zabezpečovacího systému typu Mirel VZ 1. Návrh postupoval rámcově podle postupu definovaného normou ČSN EN 50126-1 Drážní zařízení – Stanovení a prokázání bezporuchovosti, pohotovosti, udržovatelnosti a bezpečnosti., která se používá pro návrh skutečných drážních zařízení.

Jako základ modulu VZ byla zvolena vývojová deska Iduino MEGA2560 založená na mikrokontroleru ATmega2560. Pro programování tohoto MCU bylo použito vývojové prostředí Microchip Studio a programátor Atmel ICE.

Negativním způsobem do realizace této práce zasáhla pandemie nemoci Covid-19 v roce 2020 a 2021, což způsobilo zdržení výstavby lokomotivního simulátoru a nebylo tak možné testovat modul VZ během vývoje v prostředí simulátoru. Na vzniklou situaci autor reagoval vytvořením emulátoru, který prostředí lokomotivního simulátoru napodoboval. Tento emulátor se skládal z počítačové aplikace vyvinuté v programovacím jazyce Python, která pomocí jednoduchého převodníku z USB na sběrnici CAN bus umožňovala posílat modulu VZ zprávy odpovídající provozu lokomotivního simulátoru.

Výsledek návrhu byl ověřen podle stanoveného postupu s uspokojivým výsledkem. Simulátor umožňuje dostatečně věrohodně simulovat provozní situace, které řeší strojvedoucí při řízení drážního vozidla.

V rámci práce byl rozpracován rovněž HW modul zobrazovače národního vlakového zabezpečovacího zařízen typu Mirel VZ 1. Bude tak možné dále pokračovat v návrhu SW pro tento typ vlakového zabezpečovacího systému.

Pro autora byla tvorba této práce možností pro nabytí velkého množství detailních informací o funkci národního vlakového zabezpečovacího zařízení typu LS-90 a dále získal řadu dovedností v oblasti vývoje SW a HW, řadu znalostí z oblasti vestavěných systémů a digitální techniky. Autor věří, že navržený modul simulátoru VZ bude v brzké době možné instalovat do lokomotivního simulátoru a že bude dobře sloužit při výcviku strojvedoucích v rámci současného velmi složitého přechodového období k výhradnímu provozu ETCS.

#### **6. Bibliografie**

- [1] POUPĚ, Oldřich. Zabezpe*č*ovací technika v železni*č*ní doprav*ě* II: vysokoškolská u*č*ebnice pro Vysokou školu dopravy a spoj*ů* v Žilin*ě*. Praha: Nadas, 1990. ISBN 80- 703-0073-6. Dostupné také z: https://ndk.cz/view/uuid:404b4df0-79d8-11e2-b212- 005056827e52?page=uuid:b88b91c0-9590-11e2-9142-5ef3fc9bb22f
- [2] KRIŽAN, Dušan, Václav DAREBNÝ. Zabezpe*č*ovací technika II. I. Praha: NADAS, 1987, 240 s.
- [3] LANÍČEK, Ivo. Z historie vlakového zabezpečovače část 1. Reportér AŽD Praha [online]. 2014, **10**(2), 89-92 [cit. 2021-07-16]. Dostupné z: https://www.azd.cz/admindata/storage/get/98-reporter-02-2014.pdf
- [4] LANÍČEK, Ivo. Z historie vlakového zabezpečovače část 2. Reportér AŽD Praha [online]. 2014, **10**(3), 76-80 [cit. 2021-07-16]. Dostupné z: https://www.azd.cz/admindata/storage/get/99-2014-3.pdf
- [5] LANÍČEK, Ivo. Z historie vlakového zabezpečovače část 3. Reportér AŽD Praha [online]. 2014, **10**(4), 80-84 [cit. 2021-07-16]. Dostupné z: https://www.azd.cz/admindata/storage/get/100-2014-4.pdf
- [6] MORA, J. H. Crocodile en gare d'Épône (Yvelines). In: Wikipedie: Otev*ř*ená encyklopedie [online]. San Francisco (CA): Wikimedia Foundation, 2001 [cit. 2021-07- 18]. Dostupné z: https://cs.wikipedia.org/wiki/Soubor:Crocodile\_SNCF01.jpg
- [7] Train Protection & Warning System. In: Wikipedia: the free encyclopedia [online]. San Francisco (CA): Wikimedia Foundation, 2001, 27. 4. 2021 14:38 UTC [cit. 2021-07-19]. Dostupné z: https://en.wikipedia.org/w/index.php?title=Train\_Protection\_%26\_Warning\_System&oldi d=1020159553
- [8] Punktförmige Zugbeeinflussung. In: Wikipedia: the free encyclopedia [online]. San Francisco (CA): Wikimedia Foundation, 2001, 11. 7. 2021 22:07 UTC [cit. 2021-07-19]. Dostupné z: https://en.wikipedia.org/w/index.php?title=Punktf%C3%B6rmige\_Zugbeeinflussung&oldi d=1033145820
- [9] LANÍČEK, Ivo. Z historie vlakového zabezpečovače část 4. Reportér AŽD Praha [online]. 2015, **11**(1), 88-94 [cit. 2021-07-16]. Dostupné z: https://www.azd.cz/admin-

data/storage/get/101-2015-1.pdf

- [10] Linienzugbeeinflussung. In: Wikipedia: the free encyclopedia [online]. San Francisco (CA): Wikimedia Foundation, 2001, 22. 12. 2020 23:17 UTC [cit. 2021-07-19]. Dostupné z: https://en.wikipedia.org/w/index.php?title=Linienzugbeeinflussung&oldid=995798365
- [11] LANÍČEK, Ivo. Z historie vlakového zabezpečovače část 5. Reportér AŽD Praha [online]. 2015, **11**(2), 76-80 [cit. 2021-07-16]. Dostupné z: https://www.azd.cz/admindata/storage/get/102-2015-2.pdf
- [12] LANÍČEK, Ivo. Z historie vlakového zabezpečovače část 7. Reportér AŽD Praha [online]. 2015, **4**(11), 82-86 [cit. 2021-07-16]. Dostupné z: https://www.azd.cz/admindata/storage/get/104-2015-4.pdf
- [13] Punktförmige Zugbeeinflussung. In: Wikipedia: the free encyclopedia [online]. San Francisco (CA): Wikimedia Foundation, 2001, 31. 5. 2021, 11:20 UTC [cit. 2021-07-19]. Dostupné z: https://de.wikipedia.org/w/index.php?title=Punktf%C3%B6rmige\_Zugbeeinflussung&oldi d=210409503
- [14] ACBAHN. Siemens Doppelgleismagnet für 1000 und 2000 Hz für die punktförmige Zugbeeinflussung an der Bahnstrecke Stolberg–Herzogenrath zwischen Alsdorf Postraße und Eschweiler-Sankt Jöris. In: Wikipedie: Otev*ř*ená encyklopedie [online]. San Francisco (CA): Wikimedia Foundation, 2001 [cit. 2021-07-18]. Dostupné z: https://commons.wikimedia.org/wiki/File:Doppelgleismagnet.jpg
- [15] STEVEK. Linienleiter im Gleis mit einer Kreuzungsstelle. In: Wikipedie: Otev*ř*ená encyklopedie [online]. San Francisco (CA): Wikimedia Foundation, 2001 [cit. 2021-07- 18]. Dostupné z: https://commons.wikimedia.org/wiki/File:Lininenleiter\_im\_Gleis\_mit\_Kreuzungsstelle.jpg
- [16] ANDRE\_DE. ICE 4 der Deutschen Bahn (Baureihe 412), Führerstands-Display LZB. In: Wikipedie: Otev*ř*ená encyklopedie [online]. San Francisco (CA): Wikimedia Foundation, 2001 [cit. 2021-07-18]. Dostupné z: https://commons.wikimedia.org/wiki/File:ICE\_4,\_F%C3%BChrerstands-Display\_LZB.jpg
- [17] Sicherheitsfahrschaltung. In: Wikipedia: the free encyclopedia [online]. San Francisco (CA): Wikimedia Foundation, 2001, 11. 7. 2021 22:07 UTC [cit. 2021-07-19]. Dostupné z: https://de.wikipedia.org/w/index.php?title=Sicherheitsfahrschaltung&oldid=211392006
- [18] LANÍČEK, Ivo. Z historie vlakového zabezpečovače část 6. Reportér AŽD Praha

[online]. 2015, **11**(3), 64-68 [cit. 2021-07-16]. Dostupné z: https://www.azd.cz/admindata/storage/get/103-2015-3.pdf

- [19] KRIŽAN, Dušan, Václav DAREBNÝ. Zabezpe*č*ovací technika I. I. Praha: NADAS, 1986.
- [20] PAVLAS, Jiří. Zabezpe*č*ovací technika v doprav*ě* [online]. [První vydání]. [Brno]: Code Creator, 2015 [cit. 2021-07-21]. ISBN 978-80-88058-17-5. Dostupné z: https://publi.cz/books/191/Cover.html
- [21] PETR S. Cívka vlakového zabezpečovače LS 90 používaného v České republice. Zde na ř. 971. In: Wikipedie: Otev*ř*ená encyklopedie [online]. San Francisco (CA): Wikimedia Foundation, 2001 [cit. 2021-07-18]. Dostupné z: https://commons.wikimedia.org/wiki/File:Ls90\_snimac.JPG
- [22] ČSD. T 108: Obsluha vlakového zabezpe*č*ovacího za*ř*ízení. Praha: NADAS, 1990, 62 s.
- [23] Pantograf 560 zapnutí jednotky [4K]. In: YouTube [online]. [cit. 2021-07-22]. Dostupné z: https://www.youtube.com/watch?v=DzqXjAuztYA&ab\_channel=MarekPulp%C3%A1n
- [24] PETRS. Zobrazovač vlakového zabezpečovače LS II používaného u ČSD a nástupnických organizací. In: Wikipedie: Otev*ř*ená encyklopedie [online]. San Francisco (CA): Wikimedia Foundation, 2001 [cit. 2021-07-18]. Dostupné z: https://commons.wikimedia.org/wiki/File:Ls2\_zobrazovac1.JPG
- [25] CHUDÁČEK, Václav. Vlakové zabezpe*č*ovací systémy [online]. Praha: Výzkumný ústav železniční, 1999 [cit. 2021-07-16]. Dostupné z: http://zabzar.cz/sites/default/files/VZZ\_o.pdf
- [26] PETRS. Zobrazovač vlakového zabezpečovače LS 90 používaného v České republice. In: Wikipedie: Otev*ř*ená encyklopedie [online]. San Francisco (CA): Wikimedia Foundation, 2001 [cit. 2021-07-18]. Dostupné z: https://commons.wikimedia.org/wiki/File:Ls90\_zobrazovac.JPG
- [27] AŽD PRAHA. Vlakový zabezpe*č*ova*č* LS06: Návod pro obsuhu [online]. Revize 3. Praha: AŽD Praha, 2021 [cit. 18.7.2021]. Dostupné z: https://www.azd.cz/admindata/storage/get/1056-o\_80610\_r3.pdf
- [28] HMH. Mirel VZ1: Návod na obsluhu [online]. 190111. [Bratislava]: HMH, 2019 [cit. 18.7.2021]. Dostupné z: http://www.hmh.sk/files/articles/file/153VZ1%20S%20N%C3%A1vod%20na%20obsluhu (v04)5.pdf
- [29] Andy RESO 1/2 363.5► [Prohlídka a příprava lokomotivy do provozu]. In: YouTube [online]. [cit. 2021-07-22]. Dostupné z: https://www.youtube.com/watch?v=Cu9SIW\_e57Q&ab\_channel=AndyCZ
- [30] BlueTrains: virtuální prohlídky [online]. České dráhy, 2019 [cit. 2021-07-23]. Dostupné z: http://bluetrains.cz/
- [31] ČSN EN 50126-1. Drážní za*ř*ízení Stanovení a prokázání bezporuchovosti, pohotovosti, udržovatelnosti a bezpe*č*nosti. Ed. 2. [Praha]: Česká agentura pro standardizaci, 2019.
- [32] ČD. T 108, zm*ě*na *č*. 2: Dopl*ň*ující ustanovení k p*ř*edpisu *Č*D T 108 pro obsluhu vlakového zabezpe*č*ova*č*e type LS90. Praha: TÚDC, 1996, 16 s.
- [33] UNICONTROLS TRAMEX. Elektronický rychlom*ě*r RE1xx: Uživatelský manuál [online]. Rev. 8. Blansko: UniControls - Tramex, 2012 [cit. 18.7.2021]. Dostupné z: http://www.unicontrols-tramex.cz/soubory/2012-06/MU0004A-008-CZ-manual-sprilohami-2106201213025129623.pdf
- [34] BOHUSLAV, Daniel. Havlíčkův Brod, 2021, .
- [35] STMICROELECTRONICS. LD1117: Adjustable and fixed low drop positive voltage regulator [online]. Rev 37. [Ženeva]: STMicroelectronics, 2020 [cit. 18.7.2021]. Dostupné z: https://www.st.com/resource/en/datasheet/ld1117.pdf
- [36] TEXAS INSTRUMENTS. LP2985: 150-mA Low-noise Low-dropout Regulator With Shutdown [online]. SLVS522O. Dallas: Texas Instruments, 2021 [cit. 18.7.2021]. Dostupné z: https://www.ti.com/lit/gpn/lp2985
- [37] Arduino Mega 2560 Rev3. Arduino [online]. 2021 [cit. 2021-07-30]. Dostupné z: https://store.arduino.cc/arduino-mega-2560-rev3
- [38] Microcontroller. In: Wikipedia: the free encyclopedia [online]. San Francisco (CA): Wikimedia Foundation, 2001, 23. 6. 2021 22:20 UTC [cit. 2021-07-19]. Dostupné z: https://en.wikipedia.org/w/index.php?title=Microcontroller&oldid=1030066646
- [39] Iduino Mega2560. Iduino: Maker's life [online]. Shenzhen: OpenSmart Tech, c2015- 2016 [cit. 2021-07-30]. Dostupné z: https://www.openplatform.cc/index.php/home/index/details/apiid/18
- [40] TEXAS INSTRUMENTS. ULN2803A: Darlington Transistor Arrays [online]. SLRS049H. Dallas: Texas Instruments, 2020 [cit. 18.7.2021]. Dostupné z:

https://www.ti.com/lit/gpn/uln2803a

- [41] MICROCHIP TECHNOLOGY. MCP2515: Stand-Alone CAN Controller with SPI Interface [online]. DS20001801J. [Chandler, AZ]: Microchip Technology, c2003-2019 [cit. 2021-08-02]. ISBN 978-1-5224-6068-8. Dostupné z: https://ww1.microchip.com/downloads/en/DeviceDoc/MCP2515-Stand-Alone-CAN-Controller-with-SPI-20001801J.pdf
- [42] PHILIPS SEMICONDUCTORS. TJA1050 High speed CAN transceiver: Product specification [online]. R16/04/pp18. [Eindhoven]: Philips Semiconductors, 2003 [cit. 2021-08-02]. Dostupné z: https://www.nxp.com/docs/en/data-sheet/TJA1050.pdf
- [43] MCP2515 CAN Bus Interface Module. ProtoSupplies.com [online]. Lake Stevens, WA: ProtoSupplies.com, 2021 [cit. 2021-07-02]. Dostupné z: https://protosupplies.com/product/mcp2515-can-bus-interface-module/
- [44] TEXAS INSTRUMENTS. TL08xx: FET-Input Operational Amplifiers [online]. SLOS081L. Dallas: Texas Instruments, 2021 [cit. 18.7.2021]. Dostupné z: https://www.ti.com/lit/ds/symlink/tl081.pdf?HQS=dis-mous-null-mousermode-dsf-pf-nullwwe&ts=1628432318265&ref\_url=https%253A%252F%252Fwww.mouser.it%252F
- [45] Zapojení ethernetového kabelu počítač rozbočovač. In: Zapojení RJ45 ethernetového kabelu: aneb jak správn*ě* zapojit kroucenou dvojlinku [online]. 2020 [cit. 2021-08-02]. Dostupné z: https://www.zapojeni-internetoveho-kabelu.cz/img/zapojeni-internetovehokabelu-1.jpg
- [46] MAXIM INTEGRATED PRODUCTS. MAX6952: 4-Wire Interfaced, 2.7V to 5.5V, 4-Digit 5  $\times$ 7 Matrix LED Display Driver [online]. Rev 1. Sunnyvale, CA: Maxim Integrated Products. 2002 [cit. 18.7.2021]. Dostupné z: https://datasheets.maximintegrated.com/en/ds/MAX6952.pdf
- [47] CAN bus. In: Wikipedia: the free encyclopedia [online]. San Francisco (CA): Wikimedia Foundation, 2001, 10. 6. 2021 10:56 UTC [cit. 2021-07-19]. Dostupné z: https://en.wikipedia.org/w/index.php?title=CAN\_bus&oldid=1032905981
- [48] Serial Peripheral Interface. In: Wikipedia: the free encyclopedia [online]. San Francisco (CA): Wikimedia Foundation, 2001, 30. 6. 2021 13:04 UTC [cit. 2021-07-19]. Dostupné z:

https://en.wikipedia.org/w/index.php?title=Serial\_Peripheral\_Interface&oldid=103122740 9

- [49] Arduino [online]. 2021 [cit. 2021-07-31]. Dostupné z: arduino.cc
- [50] Microchip Studio for AVR® and SAM Devices. Microchip Technology [online]. [Chandler, AZ]: Microchip Technology, c1998-2021 [cit. 2021-08-01]. Dostupné z: https://www.microchip.com/en-us/development-tools-tools-and-software/microchipstudio-for-avr-and-sam-devices
- [51] ATMEL CORPORATION. Atmel-ICE: USER GUIDE [online]. Rev.: Atmel-42330C-Atmel-ICE\_User Guide-10/2016. San Jose, CA: Atmel Corporation, 2016 [cit. 18.7.2021]. Dostupné z: https://ww1.microchip.com/downloads/en/DeviceDoc/Atmel-ICE\_UserGuide.pdf
- [52] Embedded Systems/Super Loop Architecture. In: Wikibooks: The Free Textbook Project [online]. San Francisco (CA): Wikimedia Foundation, 2001, 22. 5. 2019 19:10 UTC [cit. 2021-08-05]. Dostupné z: https://en.wikibooks.org/w/index.php?title=Embedded\_Systems/Super\_Loop\_Architectur e&oldid=3547395
- [53] MICROCHIP TECHNOLOGY. Microchip Technology completes Atmel acquisition and provides update on it's fiscal fourth quarter 2016 [online]. Chandler, Arizona: Microchip Technology, 2016 [cit. 18.7.2021]. Dostupné z: https://www.microchip.com/pdf/mchpcompletes-atml-acquisition-and-provides-update-on-its-q4fy16.pdf
- [54] In-circuit emulation. In: *Wikipedia: the free encyclopedia* [online]. San Francisco (CA): Wikimedia Foundation, 2001, 9. 5. 2021 03:42 UTC [cit. 2021-07-19]. Dostupné z: https://en.wikipedia.org/w/index.php?title=In-circuit\_emulation&oldid=1022204362
- [55] Python (programming language). In: *Wikipedia: the free encyclopedia* [online]. San Francisco (CA): Wikimedia Foundation, 2001, 6. 8. 2021 11:15 UTC [cit. 2021-08-07]. Dostupné z: https://en.wikipedia.org/w/index.php?title=Python\_(programming\_language)&oldid=1037 409338
- [56] Universal asynchronous receiver-transmitter. In: Wikipedia: the free encyclopedia [online]. San Francisco (CA): Wikimedia Foundation, 2001, 22. 6. 2021 15:11 UTC [cit. 2021-08-07]. Dostupné z: https://en.wikipedia.org/w/index.php?title=Universal\_asynchronous\_receivertransmitter&oldid=1029875368

## **7. Seznam obrázků**

Obrázek 1 Kontaktní trámec "krokodýl" vlakového zabezpečovače na síti SNCF. (zdroj [6]) Obrázek 2 Přepínatelný traťový magnet systému PZB (zdroj [14]) Obrázek 3 Indukční smyčka systému LZB (zdroj [15]) Obrázek 4 Indikace systému LZB na displeji na stanovišti strojvedoucího (zdroj [16]) Obrázek 5 Klíčování napájecí frekvence KO frekvencí kódovací v systému LS (zdroj [20]) Obrázek 6 Indukční snímač systému LS instalovaný za smetadly kolejového vozidla (zdroj [21]) Obrázek 7 Ovládací panel zařízení LS III (zdroj [23]) Obrázek 8 Návěstní opakovač zabezpečovače LS II (zdroj [24]) Obrázek 9 Návěstní opakovač a ovládací panel LS-90 na stanovišti strojvedoucího (zdroj [26]) Obrázek 10 Návěstní opakovač zabezpečovače Mirel VZ 1 na stanovišti lokomotivy řady 363.5 při provádění diagnostického testu D1 po spuštění systému (zdroj [29]) Obrázek 11 Architektura lokomotivního simulátoru FD (zdroj: autor) Obrázek 12 HW architektura modulu VZ (zdroj: autor) Obrázek 13 Schéma vývojového modulu CAN kontroléru MCP2515 (zdroj [43]) Obrázek 14 Zapojení vodičů kabelu UTP pro CAN bus v DSFD (upraveno, zdroj [45]) Obrázek 15 Zapojení sběrnice SPI (zdroj: autor) Obrázek 16 Softwarová architektura modulu VZ (zdroj: autor) Obrázek 17 Uživatelské rozhraní programu SimEmulator

## **8. Seznam tabulek**

Tabulka 1 Rychlostní omezení po průjezdu kolem magnetu 1000 Hz Tabulka 2 Význam kódovacích frekvencí systému LS (zdroj [1, s. 540]) Tabulka 3 Rychlostně závislé určení povolujících znaků zabezpečovače LS-90 Tabulka 4 Seznam požadavků na systém simulátoru VZ Tabulka 5 Seznam vstupů modulu VZ Tabulka 6 Seznam výstupů modulu VZ Tabulka 7 Struktura dat přenášených mezi PC s programem SimEmulator a obvodem MCP2515 Tabulka 8 Verifikace návrhu systému

## **9. Seznam příloh**

Příloha č. 1 – Podklady k návrhu DPS základní desky modulu VZ

Příloha č. 2 – 3D model ovládacího panelu spodní části NO ve variantě pro Mirel VZ 1

Příloha č. 3 – Zdrojový kód SW modulu VZ

Příloha č. 4 – Zdrojový kód programu SimEmulator

Příloha č. 5 – Arduino skeč USB2CAN